## **Betriebsanleitung**

**Ultraschallsensor zur kontinuierlichen Füllstandmessung**

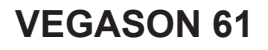

Foundation Fieldbus

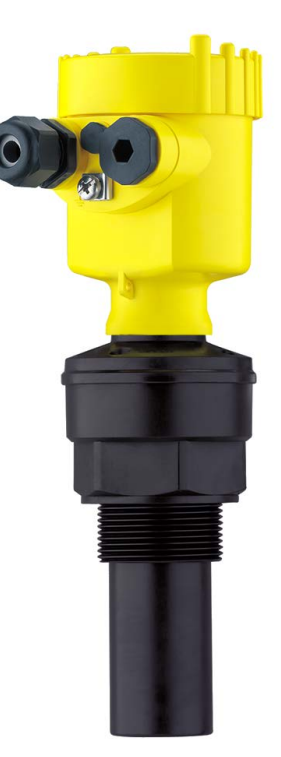

E

Document ID: 28790

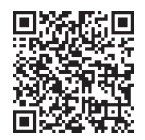

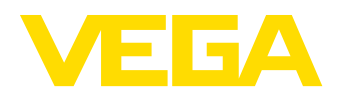

## **Inhaltsverzeichnis**

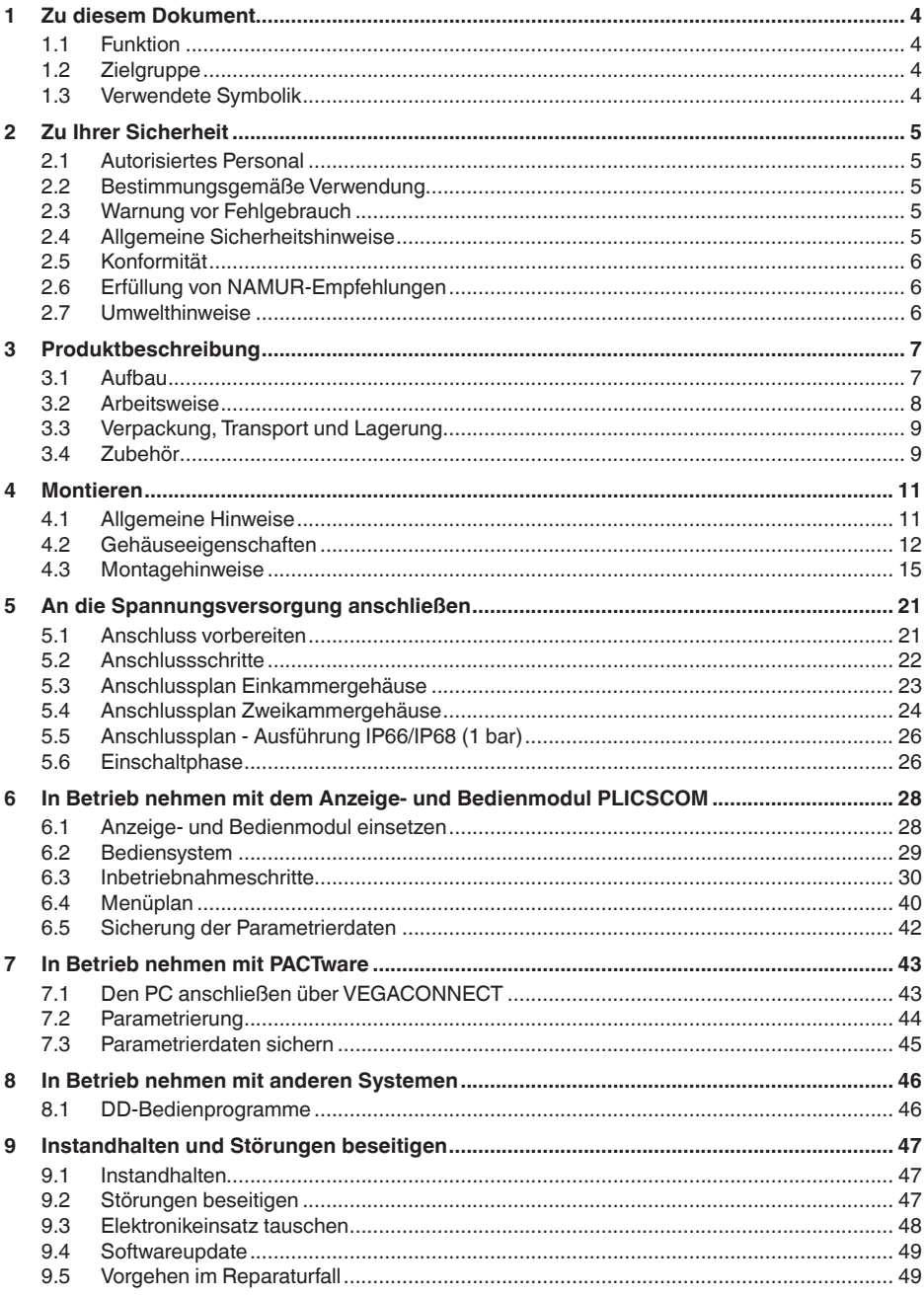

28790-DE-231024

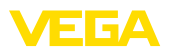

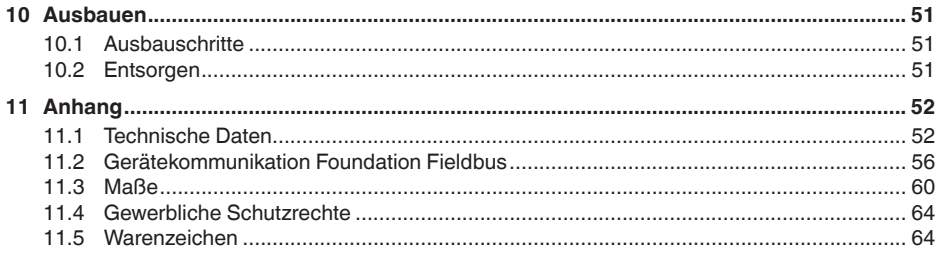

#### Sicherheitshinweise für Ex-Bereiche:

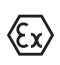

Beachten Sie bei Ex-Anwendungen die Ex-spezifischen Sicherheitshinweise. Diese liegen jedem Gerät mit Ex-Zulassung als Dokument bei und sind Bestandteil der Betriebsanleitung.

Redaktionsstand: 2023-10-24

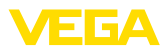

## **1 Zu diesem Dokument**

## **1.1 Funktion**

Die vorliegende Anleitung liefert Ihnen die erforderlichen Informationen für Montage, Anschluss und Inbetriebnahme sowie wichtige Hinweise für Wartung, Störungsbeseitigung, Sicherheit und den Austausch von Teilen. Lesen Sie diese deshalb vor der Inbetriebnahme und bewahren Sie sie als Produktbestandteil in unmittelbarer Nähe des Gerätes jederzeit zugänglich auf.

## **1.2 Zielgruppe**

Diese Betriebsanleitung richtet sich an ausgebildetes Fachpersonal. Der Inhalt dieser Anleitung muss dem Fachpersonal zugänglich gemacht und umgesetzt werden.

## **1.3 Verwendete Symbolik**

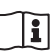

#### **Document ID**

Dieses Symbol auf der Titelseite dieser Anleitung weist auf die Document ID hin. Durch Eingabe der Document ID auf [www.vega.com](http://www.vega.com) kommen Sie zum Dokumenten-Download.

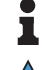

**Information, Hinweis, Tipp:** Dieses Symbol kennzeichnet hilfreiche Zusatzinformationen und Tipps für erfolgreiches Arbeiten.

**Hinweis:** Dieses Symbol kennzeichnet Hinweise zur Vermeidung von Störungen, Fehlfunktionen, Geräte- oder Anlagenschäden.

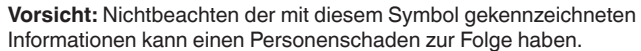

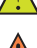

**Warnung:** Nichtbeachten der mit diesem Symbol gekennzeichneten

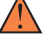

Informationen kann einen ernsthaften oder tödlichen Personenschaden zur Folge haben.

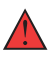

**Gefahr:** Nichtbeachten der mit diesem Symbol gekennzeichneten Informationen wird einen ernsthaften oder tödlichen Personenschaden zur Folge haben.

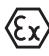

#### **Ex-Anwendungen**

Dieses Symbol kennzeichnet besondere Hinweise für Ex-Anwendungen.

**• Liste**

Der vorangestellte Punkt kennzeichnet eine Liste ohne zwingende Reihenfolge.

#### **1 Handlungsfolge**

Vorangestellte Zahlen kennzeichnen aufeinander folgende Handlungsschritte.

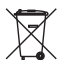

#### **Entsorgung**

Dieses Symbol kennzeichnet besondere Hinweise zur Entsorgung.

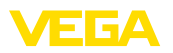

## <span id="page-4-0"></span>**2 Zu Ihrer Sicherheit**

## <span id="page-4-1"></span>**2.1 Autorisiertes Personal**

Sämtliche in dieser Dokumentation beschriebenen Handhabungen dürfen nur durch ausgebildetes und autorisiertes Fachpersonal durchgeführt werden.

Bei Arbeiten am und mit dem Gerät ist immer die erforderliche persönliche Schutzausrüstung zu tragen.

## <span id="page-4-2"></span>**2.2 Bestimmungsgemäße Verwendung**

Der VEGASON 61 ist ein Sensor zur kontinuierlichen Füllstandmessung.

Detaillierte Angaben zum Anwendungsbereich finden Sie in Kapitel "*Produktbeschreibung*".

Die Betriebssicherheit des Gerätes ist nur bei bestimmungsgemäßer Verwendung entsprechend den Angaben in der Betriebsanleitung sowie in den evtl. ergänzenden Anleitungen gegeben.

## <span id="page-4-3"></span>**2.3 Warnung vor Fehlgebrauch**

Bei nicht sachgerechter oder nicht bestimmungsgemäßer Verwendung können von diesem Produkt anwendungsspezifische Gefahren ausgehen, so z. B. ein Überlauf des Behälters durch falsche Montage oder Einstellung. Dies kann Sach-, Personen- oder Umweltschäden zur Folge haben. Weiterhin können dadurch die Schutzeigenschaften des Gerätes beeinträchtigt werden.

## **2.4 Allgemeine Sicherheitshinweise**

Das Gerät entspricht dem Stand der Technik unter Beachtung der üblichen Vorschriften und Richtlinien. Es darf nur in technisch einwandfreiem und betriebssicherem Zustand betrieben werden. Das betreibende Unternehmen ist für den störungsfreien Betrieb des Gerätes verantwortlich. Beim Einsatz in aggressiven oder korrosiven Medien, bei denen eine Fehlfunktion des Gerätes zu einer Gefährdung führen kann, hat sich das betreibende Unternehmen durch geeignete Maßnahmen von der korrekten Funktion des Gerätes zu überzeugen.

Die Sicherheitshinweise in dieser Betriebsanleitung, die landesspezifischen Installationsstandards sowie die geltenden Sicherheitsbestimmungen und Unfallverhütungsvorschriften sind zu beachten.

Eingriffe über die in der Betriebsanleitung beschriebenen Handhabungen hinaus dürfen aus Sicherheits- und Gewährleistungsgründen nur durch von uns autorisiertes Personal vorgenommen werden. Eigenmächtige Umbauten oder Veränderungen sind ausdrücklich untersagt. Aus Sicherheitsgründen darf nur das von uns benannte Zubehör verwendet werden.

Um Gefährdungen zu vermeiden, sind die auf dem Gerät angebrachten Sicherheitskennzeichen und -hinweise zu beachten.

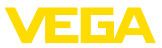

## **2.5 Konformität**

Das Gerät erfüllt die gesetzlichen Anforderungen der zutreffenden landesspezifischen Richtlinien bzw. technischen Regelwerke. Mit der entsprechenden Kennzeichnung bestätigen wir die Konformität.

Die zugehörigen Konformitätserklärungen finden Sie auf unserer Homepage.

## **2.6 Erfüllung von NAMUR-Empfehlungen**

Die NAMUR ist die Interessengemeinschaft Automatisierungstechnik in der Prozessindustrie in Deutschland. Die herausgegebenen NAMUR-Empfehlungen gelten als Standards in der Feldinstrumentierung.

Das Gerät erfüllt die Anforderungen folgender NAMUR-Empfehlungen:

- NE 21: 2012 Elektromagnetische Verträglichkeit von Betriebsmitteln
- NE 43 Signalpegel für die Ausfallinformation von Messumformern
- NE 53 Kompatibilität von Feldgeräten und Anzeige-/Bedienkomponenten

Weitere Informationen siehe [www.namur.de](http://www.namur.de).

## **2.7 Umwelthinweise**

Der Schutz der natürlichen Lebensgrundlagen ist eine der vordringlichsten Aufgaben. Deshalb haben wir ein Umweltmanagementsystem eingeführt mit dem Ziel, den betrieblichen Umweltschutz kontinuierlich zu verbessern. Das Umweltmanagementsystem ist nach DIN EN ISO 14001 zertifiziert.

Helfen Sie uns, diesen Anforderungen zu entsprechen und beachten Sie die Umwelthinweise in dieser Betriebsanleitung:

- Kapitel "*Verpackung, Transport und Lagerung*"
- Kapitel "*Entsorgen*"

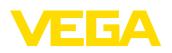

## **3 Produktbeschreibung**

## **3.1 Aufbau**

**Lieferumfang**

Der Lieferumfang besteht aus:

• Ultraschallsensor

Der weitere Lieferumfang besteht aus:

- Dokumentation
	- Kurz-Betriebsanleitung VEGASON 61
	- Anleitungen zu optionalen Geräteausstattungen
	- Ex-spezifischen "*Sicherheitshinweisen*" (bei Ex-Ausführungen)
	- Ggf. weiteren Bescheinigungen

#### **Information:**

In dieser Betriebsanleitung werden auch optionale Gerätemerkmale beschrieben. Der jeweilige Lieferumfang ergibt sich aus der Bestellspezifikation.

#### **Komponenten**

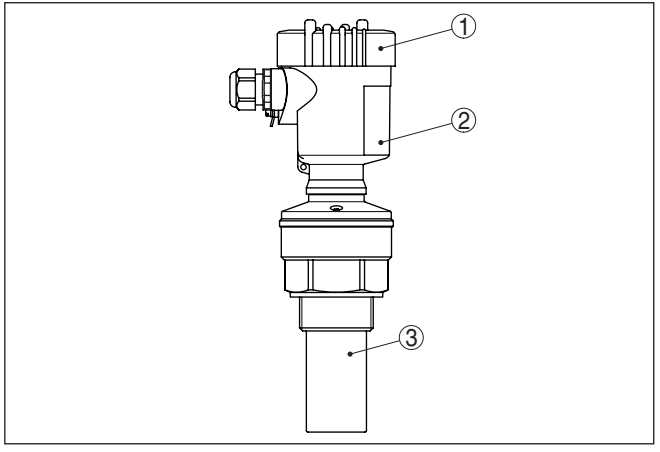

*Abb. 1: VEGASON 61, Ausführung mit Kunststoffgehäuse*

- *1 Gehäusedeckel mit darunter liegendem PLICSCOM (optional)*
- *2 Gehäuse mit Elektronik, optional mit Steckverbinder*
- *3 Prozessanschluss mit Schallwandler*

Der VEGASON 61 besteht aus den Komponenten:

- Schallwandler mit integriertem Temperaturfühler
- Gehäuse mit Elektronik, optional mit Steckverbinder
- Gehäusedeckel, optional mit Anzeige- und Bedienmodul PLICSCOM

Die Komponenten stehen in unterschiedlichen Ausführungen zur Verfügung.

Das Typschild enthält die wichtigsten Daten zur Identifikation und zum Einsatz des Gerätes:

• Gerätetyp

**Typschild**

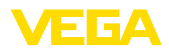

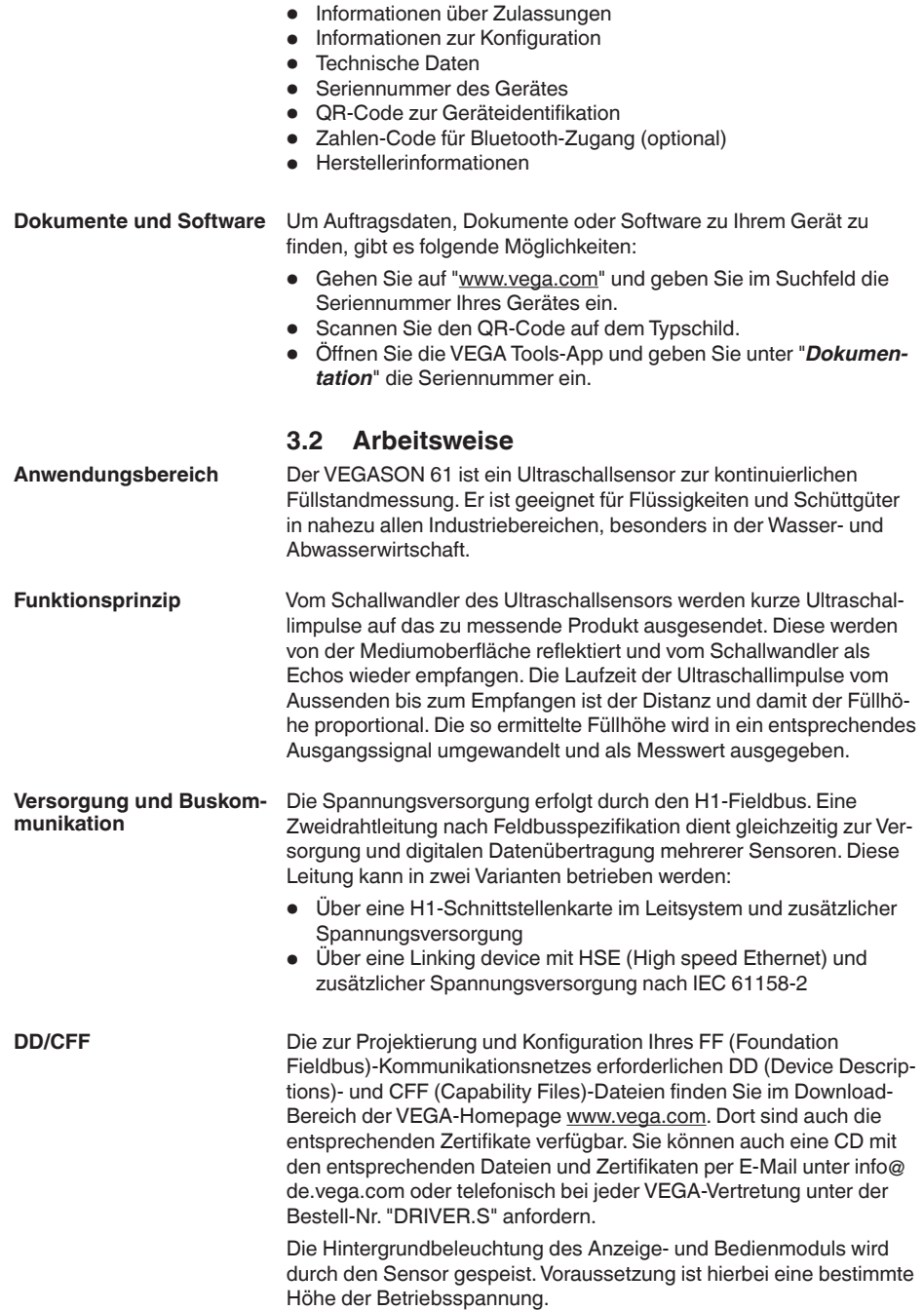

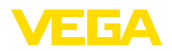

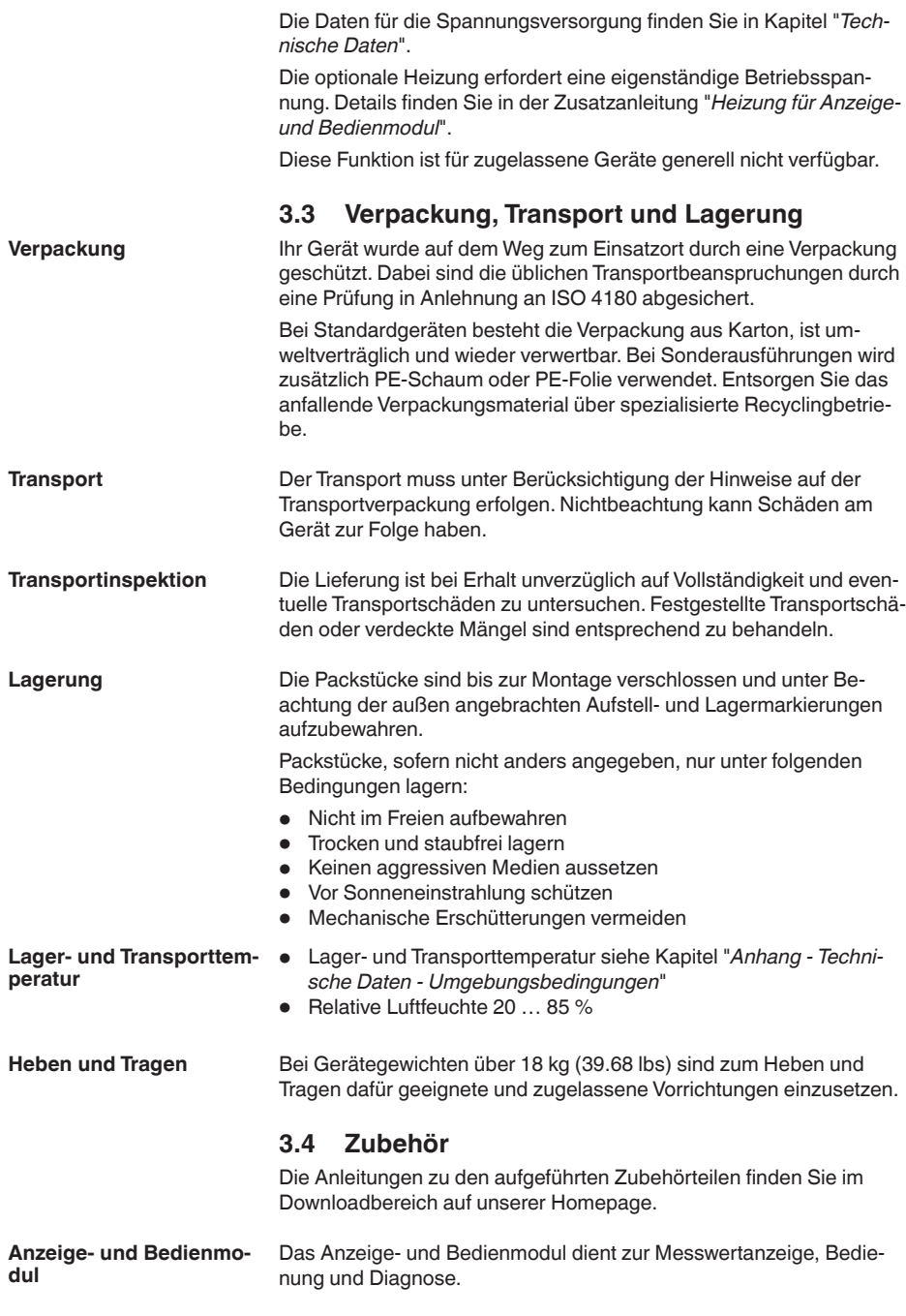

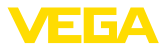

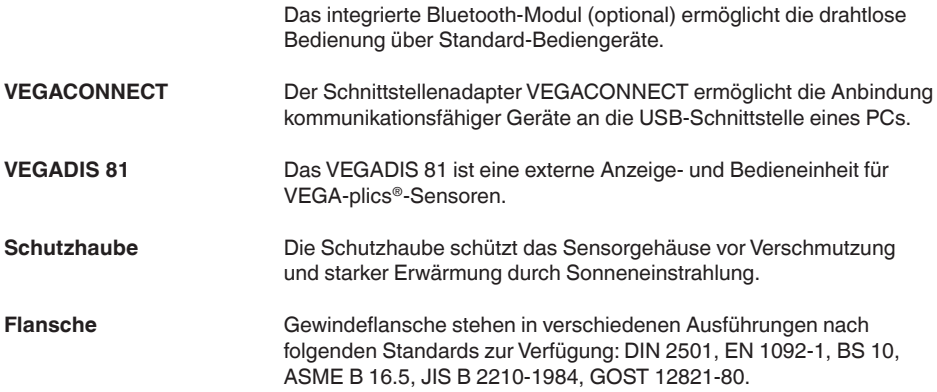

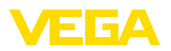

## **4 Montieren**

## **4.1 Allgemeine Hinweise**

## **Prozessbedingungen**

#### **Hinweis:**

Das Gerät darf aus Sicherheitsgründen nur innerhalb der zulässigen Prozessbedingungen betrieben werden. Die Angaben dazu finden Sie in Kapitel "*Technische Daten*" der Betriebsanleitung bzw. auf dem Typschild.

Stellen Sie deshalb vor Montage sicher, dass sämtliche im Prozess befindlichen Teile des Gerätes für die auftretenden Prozessbedingungen geeignet sind.

Dazu zählen insbesondere:

- **•** Messaktiver Teil
- Prozessanschluss
- Prozessdichtung

Prozessbedingungen sind insbesondere:

- Prozessdruck
- Prozesstemperatur
- Chemische Eigenschaften der Medien
- Abrasion und mechanische Einwirkungen

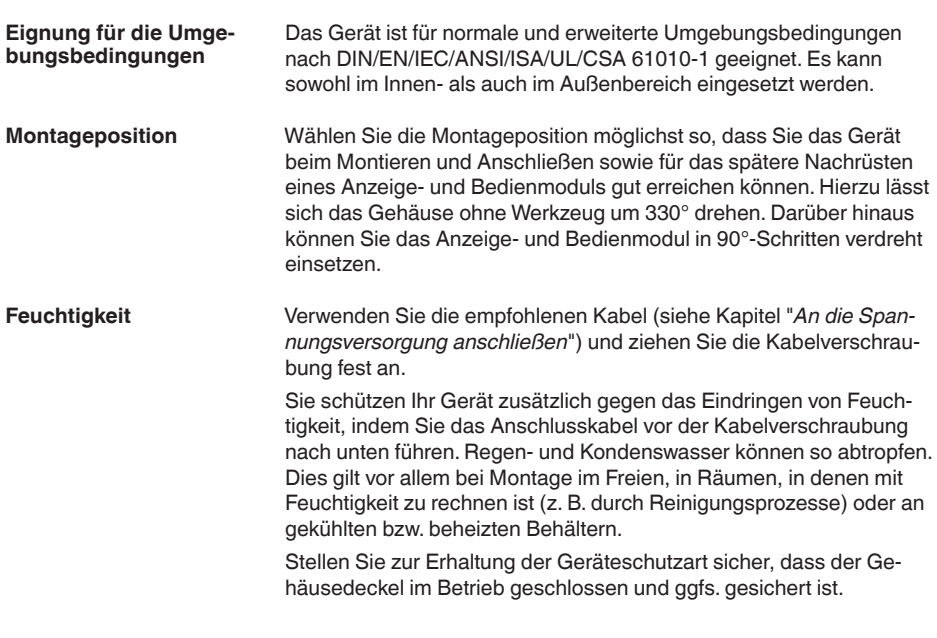

**Kabeleinführungen - NPT-**

**Kabelverschraubungen**

**Gewinde**

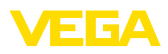

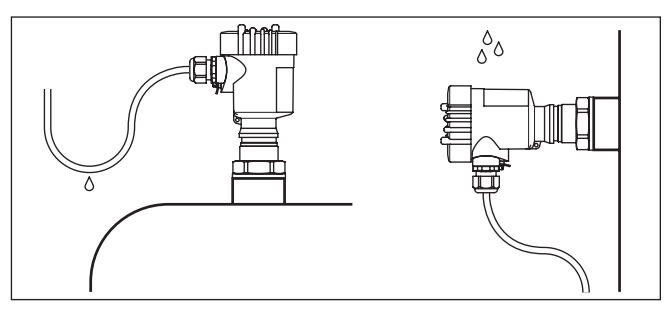

*Abb. 2: Maßnahmen gegen das Eindringen von Feuchtigkeit*

#### **Metrische Gewinde**

Bei Gerätegehäusen mit metrischen Gewinden sind die Kabelverschraubungen werkseitig eingeschraubt. Sie sind durch Kunststoffstopfen als Transportschutz verschlossen.

Sie müssen diese Stopfen vor dem elektrischen Anschluss entfernen.

#### **NPT-Gewinde**

Bei Gerätegehäusen mit selbstdichtenden NPT-Gewinden können die Kabelverschraubungen nicht werkseitig eingeschraubt werden. Die freien Öffnungen der Kabeleinführungen sind deshalb als Transportschutz mit roten Staubschutzkappen verschlossen.

Sie müssen diese Schutzkappen vor der Inbetriebnahme durch zugelassene Kabelverschraubungen ersetzen oder mit geeigneten Blindstopfen verschließen.

Überdruck im Behälter beeinflusst den VEGASON 61 nicht. Unterdruck oder Vakuum bedämpfen Ultraschallimpulse. Dies beeinflusst das Messergebnis, vor allem, wenn der Füllstand sehr niedrig ist. Ab -0,2 bar (-20 kPa) sollten Sie ein anderes Messprinzip verwenden, z. B. Radar oder geführtes Radar (TDR). **Druck/Vakuum**

## **4.2 Gehäuseeigenschaften**

**Filterelement**

Das Filterelement im Gehäuse dient zur Belüftung des Gehäuses.

Für eine wirksame Belüftung muss das Filterelement immer frei von Ablagerungen sein. Montieren Sie deshalb das Gerät so, dass das Filterelement vor Ablagerungen geschützt ist.

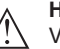

**Hinweis:**

Verwenden Sie bei Gehäusen in Standardschutzarten zur Reinigung keinen Hochdruckreiniger. Das Filterelement könnte beschädigt werden und Feuchtigkeit ins Gehäuse eindringen.

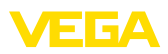

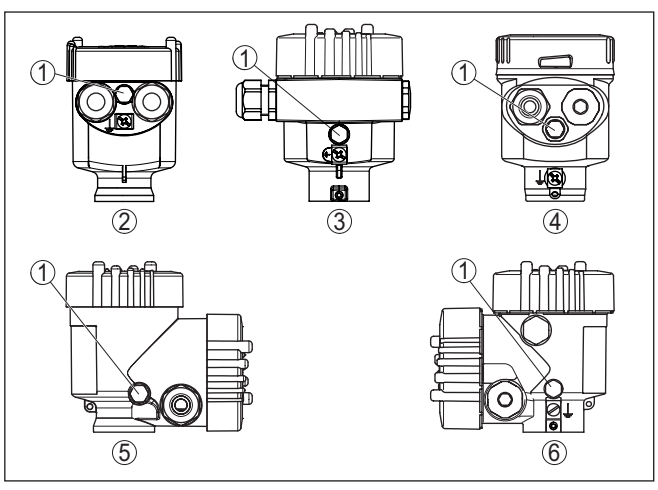

*Abb. 3: Position des Filterelementes je nach Gehäuse*

- *1 Filterelement*
- *2 Kunststoff-Einkammer*
- *3 Aluminium-Einkammer, Edelstahl-Einkammer (Feinguss)*
- *4 Edelstahl-Einkammer (elektropoliert)*
- *5 Kunststoff-Zweikammer*
- *6 Aluminium-Zweikammer*

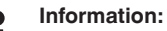

Bei Geräten in Schutzart IP66/IP68 (1 bar) erfolgt die Belüftung über eine Kapillare im fest angeschlossenen Kabel. Bei diesen Geräten ist statt des Filterelementes ein Blindstopfen im Gehäuse eingebaut.

#### Das Gehäuse des VEGASON 61 lässt sich komplett um 360° drehen. Das ermöglicht ein optimales Ablesen der Anzeige und eine leichte Kabeleinführung.<sup>1)</sup> **Gehäuseausrichtung**

Bei Gehäusen aus Kunststoff oder elektropoliertem Edelstahl erfolgt dies ohne Werkzeug.

Bei Gehäusen aus Aluminium oder Edelstahl (Feinguss) muss zum Drehen eine Arretierschraube gelöst werden, siehe folgende Abbildung:

1) Keine Begrenzung durch Verdrehanschlag

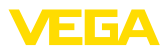

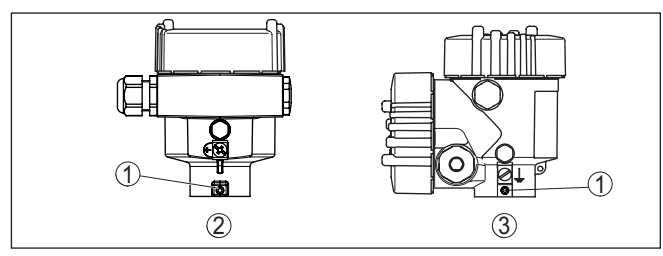

*Abb. 4: Position der Arretierschraube je nach Gehäuse*

- *1 Arretierschraube*
- *2 Aluminium-, Edelstahl-Einkammer (Feinguss)*
- *3 Aluminium-Zweikammer*

Gehen Sie wie folgt vor:

- 1. Arretierschraube lösen (Innensechskant Größe 2,5)
- 2. Gehäuse in die gewünschte Position drehen
- 3. Arretierschraube wieder festziehen (Anzugsmoment siehe Kapitel "*Technische Daten*").

#### **Deckelsicherung**

Beim Aluminium- sowie Edelstahlgehäuse (Feinguss) lässt sich der Gehäusedeckel durch eine Schraube sichern. Damit ist das Gerät gegen nicht autorisiertes Öffnen des Deckels geschützt.

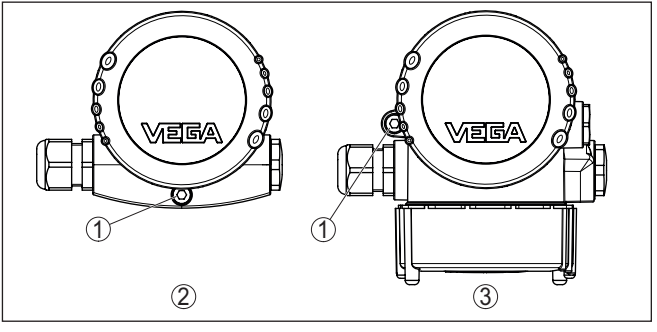

*Abb. 5: Position der Sicherungsschraube je nach Gehäuse*

*1 Sicherungsschraube*

- *2 Aluminium-, Edelstahl-Einkammer (Feinguss)*
- *3 Aluminium-Zweikammer*

Gehen Sie zum Sichern des Deckels wie folgt vor:

- 1. Gehäusedeckel von Hand fest zuschrauben
- 2. Sicherungsschraube mit Sechskantschlüssel Größe 4 bis zum Anschlag aus dem Deckel herausdrehen
- 3. Prüfen, ob sich der Deckel nicht mehr drehen lässt

Das Entsichern des Gehäusedeckels erfolgt entsprechend umgekehrt.

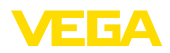

#### **Hinweis:**

П

Die Sicherungsschraube verfügt über zwei Querbohrungen im Kopf. Damit lässt sie sich zusätzlich plombieren.

## **4.3 Montagehinweise**

Drehen Sie den VEGASON 61 mit einem passenden Schraubenschlüssel am Sechskant des Einschraubstutzens ein. Max. Anzugsmoment siehe Kapitel "*Technische Daten*".

#### **Warnung:**

Das Gehäuse darf nicht zum Einschrauben verwendet werden! Das Festziehen kann Schäden an der Drehmechanik des Gehäuses verursachen.

#### **Montageposition**

Montieren Sie den Sensor an einer Position, die mindestens 200 mm (7.874 in) von der Behälterwand entfernt ist. Wenn der Sensor in Behältern mit Klöpper- oder Runddecken mittig montiert wird, können Vielfachechos entstehen, die durch einen entsprechenden Abgleich ausgeblendet werden können (siehe Kapitel "*Inbetriebnahme*").

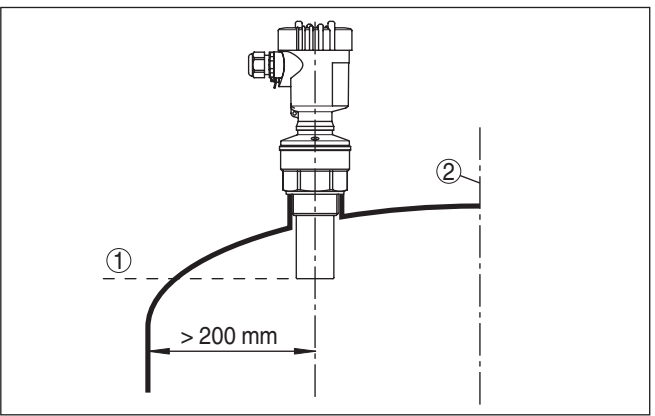

*Abb. 6: Montage an runden Behälterdecken*

- *1 Bezugsebene*
- *2 Behältermitte bzw. Symmetrieachse*

Wenn dieser Abstand nicht eingehalten werden kann, sollte bei der Inbetriebnahme eine Störsignalausblendung durchgeführt werden. Dies gilt vor allem, wenn Anhaftungen an der Behälterwand zu erwarten sind. In diesem Fall empfiehlt es sich, die Störsignalausblendung zu einem späteren Zeitpunkt mit vorhandenen Anhaftungen zu wiederholen.

Bei Behältern mit konischem Boden kann es vorteilhaft sein, das Gerät in Behältermitte zu montieren, da die Messung dann bis zum Boden möglich ist.

#### **Einschrauben**

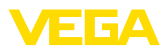

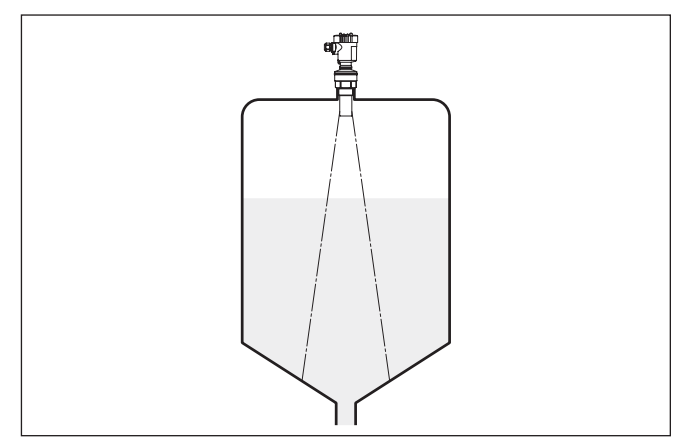

*Abb. 7: Behälter mit konischem Boden*

#### **Stutzen**

Bevorzugt sollte der Rohrstutzen so dimensioniert werden, dass die Unterseite des Schallwandlers mindestens 10 mm (0.394 in) aus dem Stutzen herausragt.

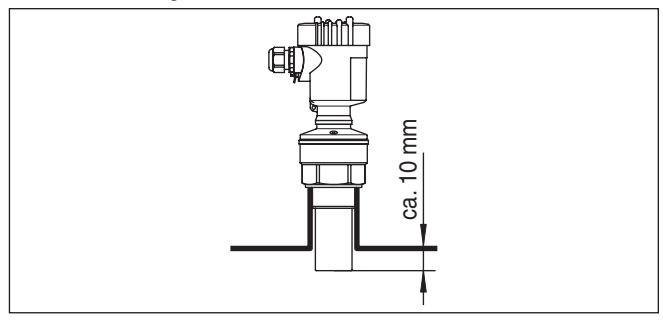

*Abb. 8: Empfehlenswerte Rohrstutzenmontage*

Bei guten Reflexionseigenschaften des Mediums können Sie den VEGASON 61 auch auf Rohrstutzen montieren, die höher als die Schallwandlerlänge sind. Richtwerte der Stutzenhöhen finden Sie in der nachfolgenden Abbildung. Das Stutzenende sollte in diesem Fall glatt und gratfrei, wenn möglich sogar abgerundet sein. Führen Sie eine Störsignalausblendung durch.

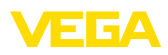

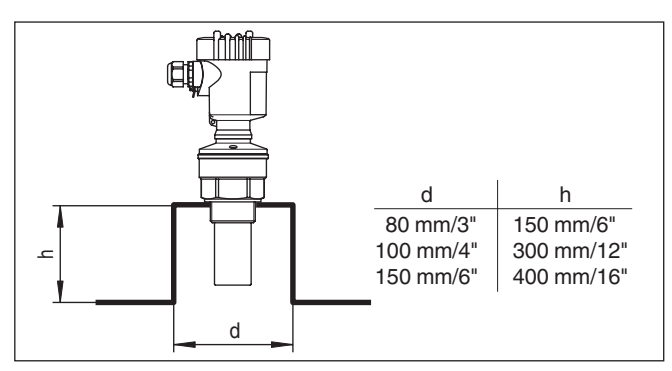

*Abb. 9: Abweichende Rohrstutzenmaße*

#### **Sensorausrichtung**

Richten Sie das Gerät in Flüssigkeiten möglichst senkrecht auf die Mediumoberfläche, um optimale Messergebnisse zu erzielen.

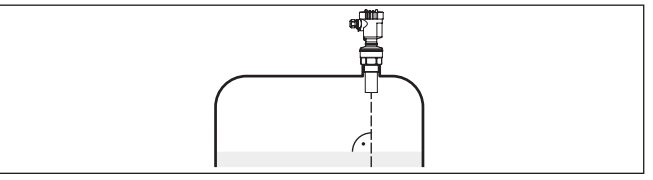

*Abb. 10: Ausrichtung in Flüssigkeiten*

Um die Blockdistanz zum Medium zu verringern, können Sie den VEGASON 61 auch mit einem Umlenkspiegel montieren. Dadurch können Sie Ihren Behälter fast vollständig befüllen. Diese Anordnung eignet sich in erster Linie für offene Behälter wie z. B. Regenüberlaufbecken.

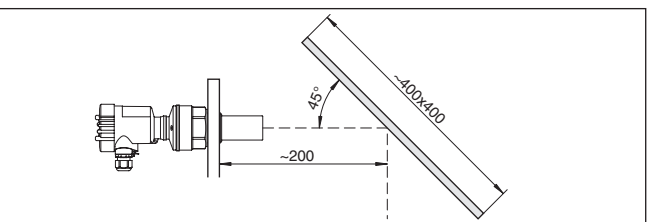

*Abb. 11: Umlenkspiegel*

#### **Behältereinbauten**

Der Einbauort des Ultraschallsensors sollte so gewählt werden, dass keine Einbauten die Ultraschallsignale kreuzen.

Behältereinbauten, wie z. B. Leitern, Grenzschalter, Heizschlangen, Behälterverstrebungen etc. können Störechos verursachen und das Nutzecho überlagern. Achten Sie bei der Projektierung Ihrer Messstelle auf eine möglichst "freie Sicht" der Ultraschallsignale zum Medium.

Bei vorhandenen Behältereinbauten sollten Sie bei der Inbetriebnahme eine Störsignalausblendung durchführen.

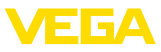

Wenn große Behältereinbauten wie Streben und Träger zu Störechos führen, können diese durch zusätzliche Maßnahmen abgeschwächt werden. Kleine, schräg angebaute Blenden aus Blech oder Kunststoff über den Einbauten "streuen" die Ultraschallsignale und verhindern so wirkungsvoll eine direkte Störechoreflexion.

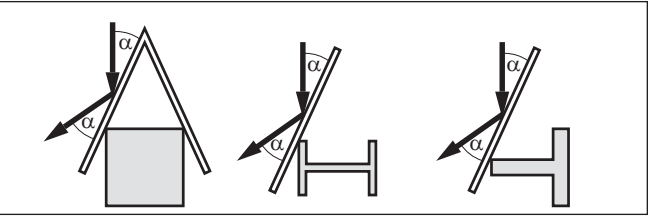

*Abb. 12: Glatte Profile mit Streublenden abdecken*

#### **Rührwerke**

Bei Rührwerken im Behälter sollten Sie eine Störsignalausblendung bei laufendem Rührwerk durchführen. Somit ist sichergestellt, dass die Störreflektionen des Rührwerks in unterschiedlichen Positionen abgespeichert werden.

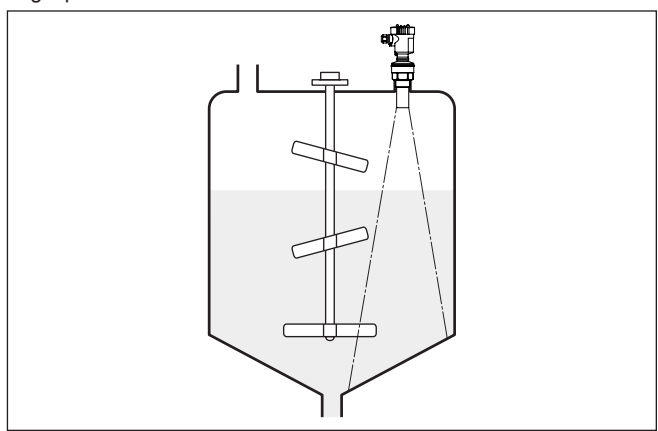

*Abb. 13: Rührwerke*

#### **Einströmendes Medium**

Montieren Sie die Geräte nicht über oder in den Befüllstrom. Stellen Sie sicher, dass Sie die Mediumoberfläche erfassen und nicht das einströmende Medium.

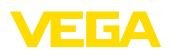

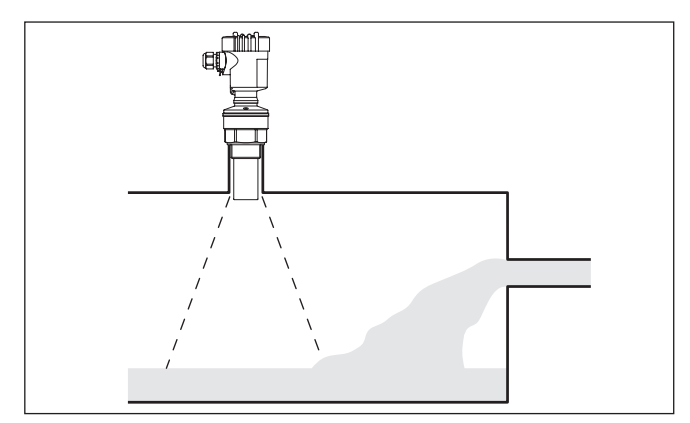

*Abb. 14: Einströmende Flüssigkeit*

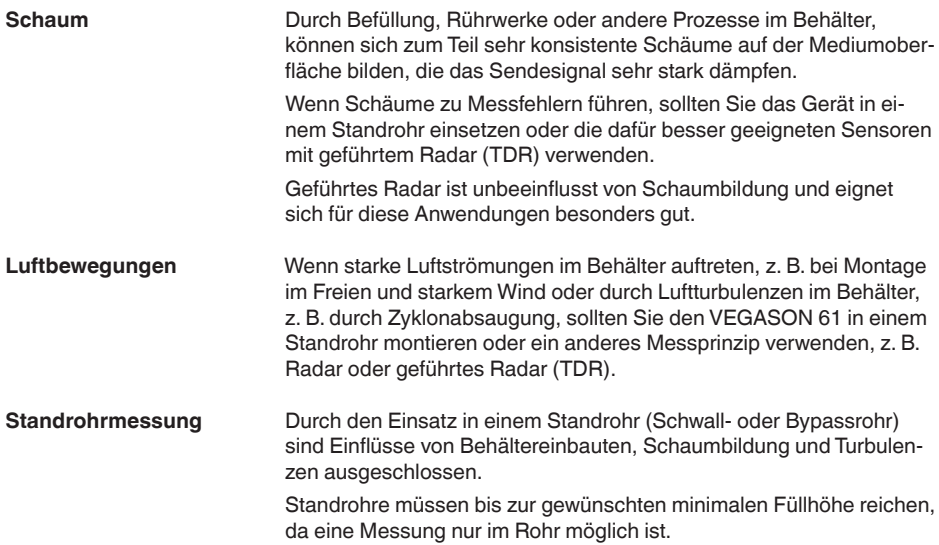

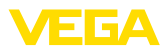

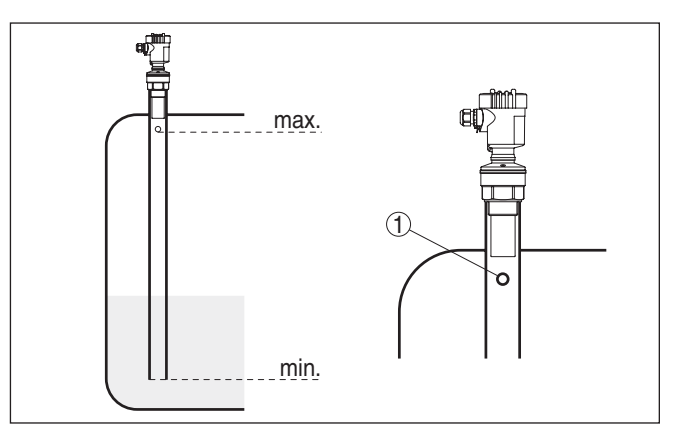

*Abb. 15: Standrohr im Tank*

*1 Entlüftungsbohrung: ø 5 … 10 mm (0.197 … 0.394 in)*

Der VEGASON 61 ist ab Rohrdurchmessern von 40 mm (1.575 in) einsetzbar.

Vermeiden Sie große Spalte und starke Schweißnähte beim Verbinden der Rohre. Führen Sie generell eine Störsignalausblendung durch.

In Füllgütern, die zu starken Anhaftungen neigen, ist die Messung im Standrohr nicht sinnvoll.

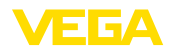

## **5 An die Spannungsversorgung anschließen**

## **5.1 Anschluss vorbereiten**

**Sicherheitshinweise**

Beachten Sie grundsätzlich folgende Sicherheitshinweise:

#### **Warnung:**

Nur in spannungslosem Zustand anschließen.

- Der elektrische Anschluss darf nur durch ausgebildetes und vom Anlagenbetreiber autorisiertes Fachpersonal durchgeführt werden.
- Falls Überspannungen zu erwarten sind, Überspannungsschutzgeräte installieren.

Das Gerät benötigt eine Betriebsspannung von 9 … 32 V DC. Die Betriebsspannung und das digitale Bussignal werden über dasselbe zweiadrige Anschlusskabel geführt. Die Versorgung erfolgt über die H1-Spannungsversorgung. **Spannungsversorgung**

Der Anschluss erfolgt mit geschirmtem Kabel nach Feldbusspezifikation. **Anschlusskabel**

> Stellen Sie sicher, dass das verwendete Kabel die für die maximal auftretende Umgebungstemperatur erforderliche Temperaturbeständigkeit und Brandsicherheit aufweist.

Verwenden Sie Kabel mit rundem Querschnitt bei Geräten mit Gehäuse und Kabelverschraubung. Kontrollieren Sie für welchen Kabelaußendurchmesser die Kabelverschraubung geeignet ist, um die Dichtwirkung der Kabelverschraubung (IP-Schutzart) sicher zu stellen.

Verwenden Sie eine zum Kabeldurchmesser passende Kabelverschraubung.

Beachten Sie, dass die gesamte Installation gemäß Feldbusspezifikation ausgeführt wird. Insbesondere ist auf die Terminierung des Busses über entsprechende Abschlusswiderstände zu achten.

**Kabelverschraubungen**

## **Metrische Gewinde**

Bei Gerätegehäusen mit metrischen Gewinden sind die Kabelverschraubungen werkseitig eingeschraubt. Sie sind durch Kunststoffstopfen als Transportschutz verschlossen.

#### **Hinweis:**

Sie müssen diese Stopfen vor dem elektrischen Anschluss entfernen.

#### **NPT-Gewinde**

Bei Gerätegehäusen mit selbstdichtenden NPT-Gewinden können die Kabelverschraubungen nicht werkseitig eingeschraubt werden. Die freien Öffnungen der Kabeleinführungen sind deshalb als Transportschutz mit roten Staubschutzkappen verschlossen.

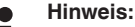

Sie müssen diese Schutzkappen vor der Inbetriebnahme durch zugelassene Kabelverschraubungen ersetzen oder mit geeigneten Blindstopfen verschließen.

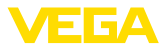

Beim Kunststoffgehäuse muss die NPT-Kabelverschraubung bzw. das Conduit-Stahlrohr ohne Fett in den Gewindeeinsatz geschraubt werden.

Maximales Anzugsmoment für alle Gehäuse siehe Kapitel "*Technische Daten*".

Bei Anlagen mit Potenzialausgleich legen Sie die Kabelschirmung am Speisegerät, in der Anschlussbox und am Sensor direkt auf Erdpotenzial. Dazu muss die Abschirmung im Sensor direkt an die innere Erdungsklemme angeschlossen werden. Die äußere Erdungsklemme am Gehäuse muss niederimpedant mit dem Potenzialausgleich verbunden sein. **Kabelschirmung und Erdung**

> Bei Anlagen ohne Potenzialausgleich legen Sie die Kabelschirmung am Speisegerät und am Sensor direkt auf Erdpotenzial. In der Anschlussbox bzw. dem T-Verteiler darf die Abschirmung des kurzen Stichkabels zum Sensor weder mit dem Erdpotenzial, noch mit einer anderen Kabelschirmung verbunden werden. Die Kabelschirmung zum Speisegerät und zum nächsten Verteiler müssen miteinander verbunden und über einen Keramikkondensator (z. B. 1 nF, 1500 V) mit dem Erdpotenzial verbunden werden. Die niederfrequenten Potenzialausgleichsströme werden nun unterbunden, die Schutzwirkung für die hochfrequenten Störsignale bleibt dennoch erhalten.

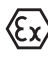

Bei Ex-Anwendungen darf die Gesamtkapazität des Kabels und aller Kondensatoren 10 nF nicht überschreiten.

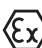

Bei Ex-Anwendungen sind die entsprechenden Errichtungsvorschriften zu beachten. Insbesondere ist sicherzustellen, dass keine Potenzialausgleichsströme über die Kabelschirmung fließen. Dies kann bei der beidseitigen Erdung durch den zuvor beschriebenen Einsatz eines Kondensators oder durch einen separaten Potenzialausgleich erreicht werden.

## **5.2 Anschlussschritte**

Gehen Sie wie folgt vor:

- 1. Gehäusedeckel abschrauben
- 2. Evtl. vorhandenes Anzeige- und Bedienmodul durch Drehen nach links herausnehmen
- 3. Überwurfmutter der Kabelverschraubung lösen und Verschlussstopfen herausnehmen
- 4. Anschlusskabel ca. 10 cm (4 in) abmanteln, Aderenden ca. 1 cm (0.4 in) abisolieren
- 5. Kabel durch die Kabelverschraubung in den Sensor schieben
- 6. Öffnungshebel der Klemmen mit einem Schraubendreher anheben (siehe nachfolgende Abbildung)
- 7. Aderenden nach Anschlussplan in die offenen Klemmen stecken

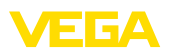

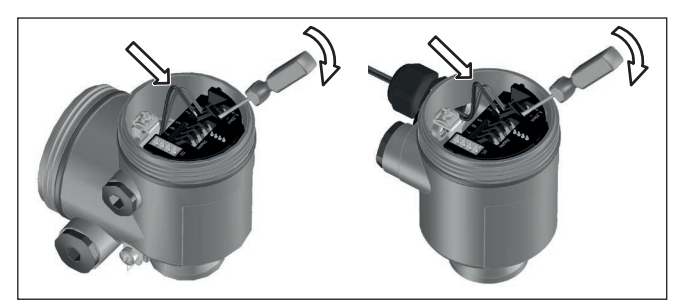

*Abb. 16: Anschlussschritte 6 und 7*

- 8. Öffnungshebel der Klemmen nach unten drücken, die Klemmenfeder schließt hörbar
- 9. Korrekten Sitz der Leitungen in den Klemmen durch leichtes Ziehen prüfen
- 10. Abschirmung an die innere Erdungsklemme anschließen, die äußere Erdungsklemme mit dem Potenzialausgleich verbinden
- 11. Überwurfmutter der Kabelverschraubung fest anziehen. Der Dichtring muss das Kabel komplett umschließen
- 12. Gehäusedeckel verschrauben

Der elektrische Anschluss ist somit fertig gestellt.

## **5.3 Anschlussplan Einkammergehäuse**

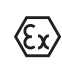

Die nachfolgenden Abbildungen gelten sowohl für die Nicht-Ex-, als auch für die Ex-ia-Ausführung.

#### **Gehäuseübersicht**

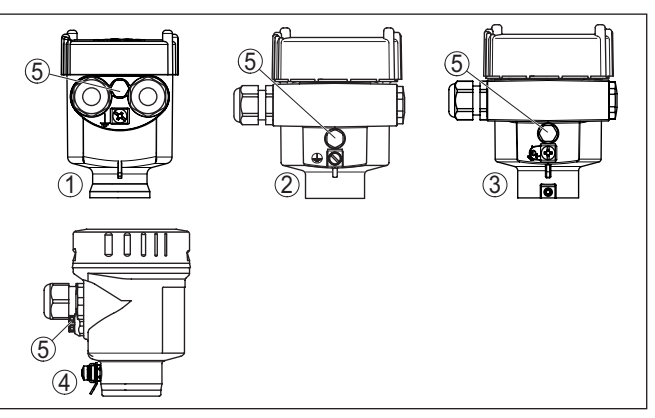

*Abb. 17: Werkstoffvarianten Einkammergehäuse*

- *1 Kunststoff*
- *2 Aluminium*
- *3 Edelstahl (Feinguss)*
- *4 Edelstahl (elektropoliert)*
- *5 Filterelement für Luftdruckausgleich für alle Werkstoffvarianten. Blindstopfen bei Ausführung IP66/IP68 (1 bar) für Aluminium und Edelstahl*

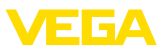

#### **Elektronik- und Anschlussraum**

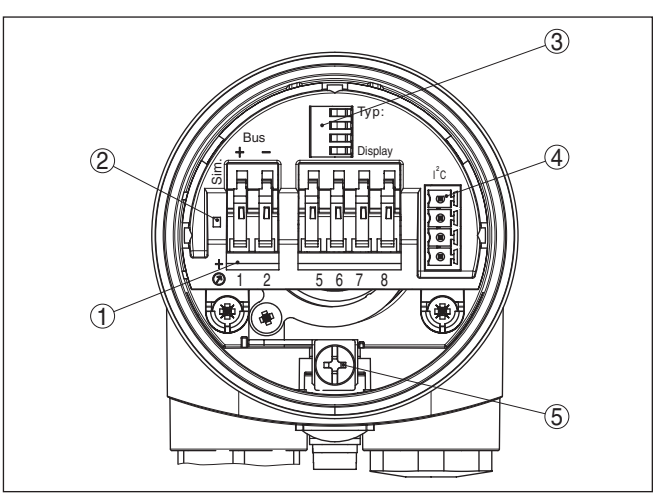

*Abb. 18: Elektronik- und Anschlussraum - Einkammergehäuse*

- *1 Federkraftklemmen für den Foundation Fieldbus-Anschluss*
- *2 Simulationsschalter ("on" = Betrieb mit Simulationsfreigabe)*
- *3 Federkontakte für Anzeige- und Bedienmodul*
- *4 Schnittstelle für externe Anzeige- und Bedieneinheit*
- *5 Erdungsklemme zum Anschluss der Kabelschirmung*

#### **Anschlussplan**

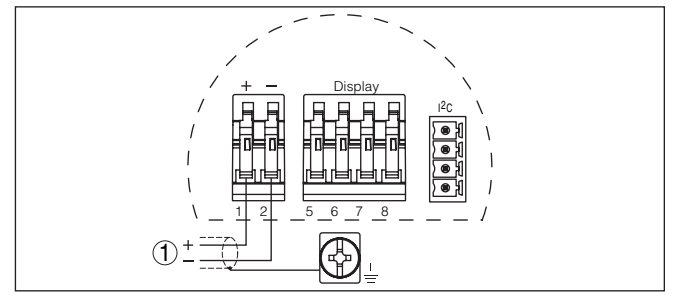

*Abb. 19: Anschlussplan - Einkammergehäuse*

*1 Spannungsversorgung, Signalausgang*

## <span id="page-23-0"></span>**5.4 Anschlussplan Zweikammergehäuse**

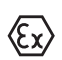

Die nachfolgenden Abbildungen gelten sowohl für die Nicht-Ex-, als auch für die Ex ia-Ausführung.

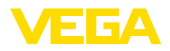

#### **Gehäuseübersicht**

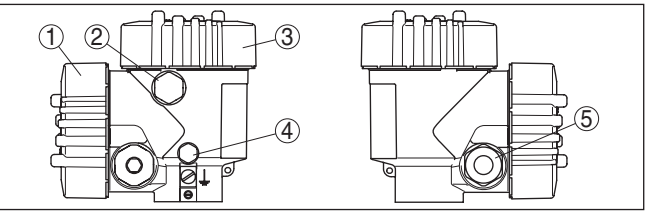

*Abb. 20: Zweikammergehäuse*

- *1 Gehäusedeckel Anschlussraum*
- *2 Blindstopfen oder M12 x 1-Anschlussstecker für VEGADIS 81 (optional)*
- *3 Gehäusedeckel Elektronikraum*
- *4 Filterelement für Luftdruckausgleich*
- *5 Kabelverschraubung*

#### **Elektronikraum**

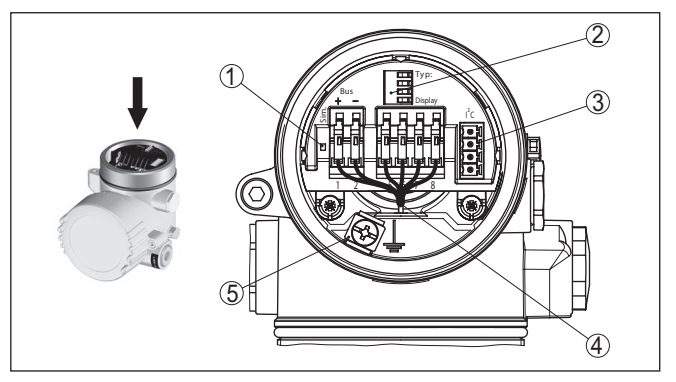

*Abb. 21: Elektronikraum - Zweikammergehäuse*

- *1 Simulationsschalter ("on" = Betrieb mit Simulationsfreigabe)*
- *2 Federkontakte für Anzeige- und Bedienmodul*
- *3 Schnittstelle für Service*
- *4 Interne Verbindungsleitung zum Anschlussraum*
- *5 Erdungsklemme zum Anschluss der Kabelschirmung*

#### **Anschlussraum**

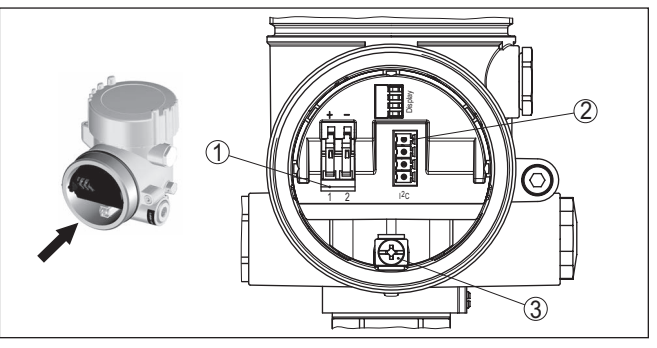

*Abb. 22: Anschlussraum - Zweikammergehäuse*

- *1 Federkraftklemmen für die Spannungsversorgung*
- *2 Steckverbinder für Service (I²C-Schnittstelle)*
- *3 Erdungsklemme zum Anschluss der Kabelschirmung*

#### **Anschlussplan**

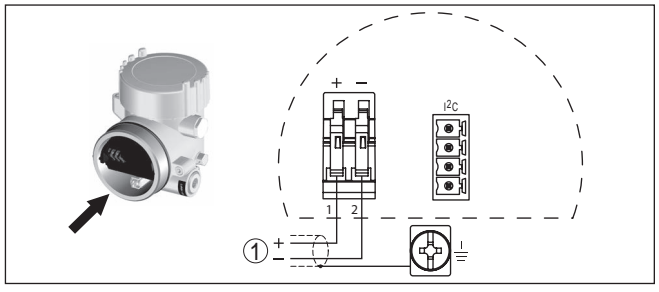

*Abb. 23: Anschlussplan - Zweikammergehäuse*

<span id="page-25-0"></span>*1 Spannungsversorgung, Signalausgang*

## **5.5 Anschlussplan - Ausführung IP66/IP68 (1 bar)**

#### **Aderbelegung Anschlusskabel**

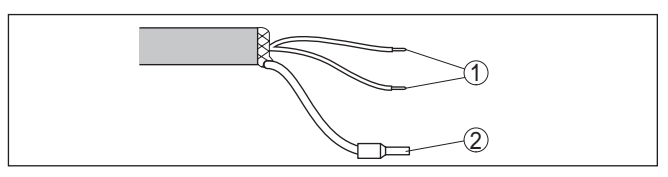

*Abb. 24: Aderbelegung Anschlusskabel*

- *1 Braun (+) und blau (-) zur Spannungsversorgung bzw. zum Auswertsystem*
- *2 Abschirmung*

## <span id="page-25-1"></span>**5.6 Einschaltphase**

**Einschaltphase**

Nach dem Anschluss des VEGASON 61 an die Spannungsversorgung bzw. nach Spannungswiederkehr führt das Gerät zunächst ca. 30 Sekunden lang einen Selbsttest durch. Folgende Schritte werden durchlaufen:

28790-DE-231024 28790-DE-231024

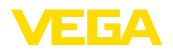

- Interne Prüfung der Elektronik<br>• Anzeige des Gerätetyps, der F
- Anzeige des Gerätetyps, der Firmwareversion sowie des Sensor-TAGs (Sensorbezeichnung)
- Statusbyte geht kurz auf Störung

Danach wird der aktuelle Messwert angezeigt und das zugehörige digitale Ausgangssignal auf die Leitung ausgegeben.2)

<sup>2)</sup> Die Werte entsprechen dem aktuellen Füllstand sowie den bereits durchgeführten Einstellungen, z. B. dem Werksabgleich.

**Anzeige- und Bedienmodul ein-/ausbauen**

<span id="page-27-1"></span><span id="page-27-0"></span>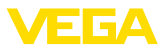

## **6 In Betrieb nehmen mit dem Anzeige- und Bedienmodul PLICSCOM**

## **6.1 Anzeige- und Bedienmodul einsetzen**

Das Anzeige- und Bedienmodul kann jederzeit in den Sensor eingesetzt und wieder entfernt werden. Eine Unterbrechung der Spannungsversorgung ist hierzu nicht erforderlich.

Gehen Sie wie folgt vor:

- 1. Gehäusedeckel abschrauben
- 2. Anzeige- und Bedienmodul in die gewünschte Position auf die Elektronik setzen (vier Positionen im 90°-Versatz sind wählbar) und nach rechts bis zum Einrasten drehen.
- 3. Gehäusedeckel mit Sichtfenster fest verschrauben

Der Ausbau erfolgt sinngemäß umgekehrt.

Das Anzeige- und Bedienmodul wird vom Sensor versorgt, ein weiterer Anschluss ist nicht erforderlich.

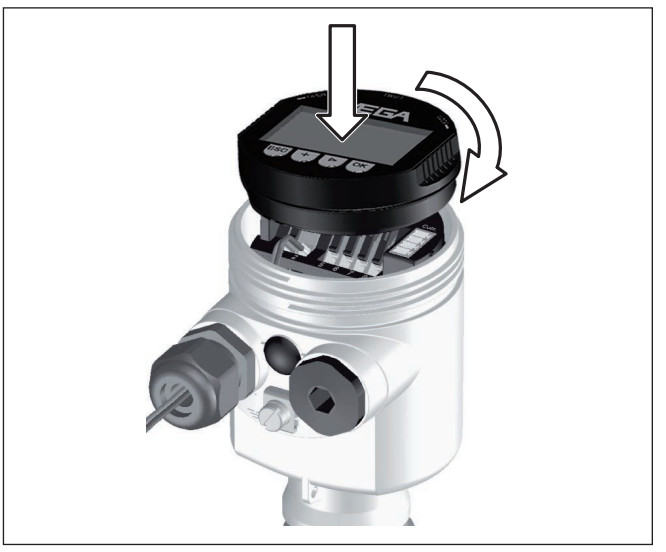

*Abb. 25: Anzeige- und Bedienmodul im Einkammergehäuse einsetzen*

**Hinweis:**

Falls Sie das Gerät mit einem Anzeige- und Bedienmodul zur ständigen Messwertanzeige nachrüsten wollen, ist ein erhöhter Deckel mit Sichtfenster erforderlich.

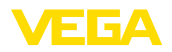

## <span id="page-28-0"></span>**6.2 Bediensystem**

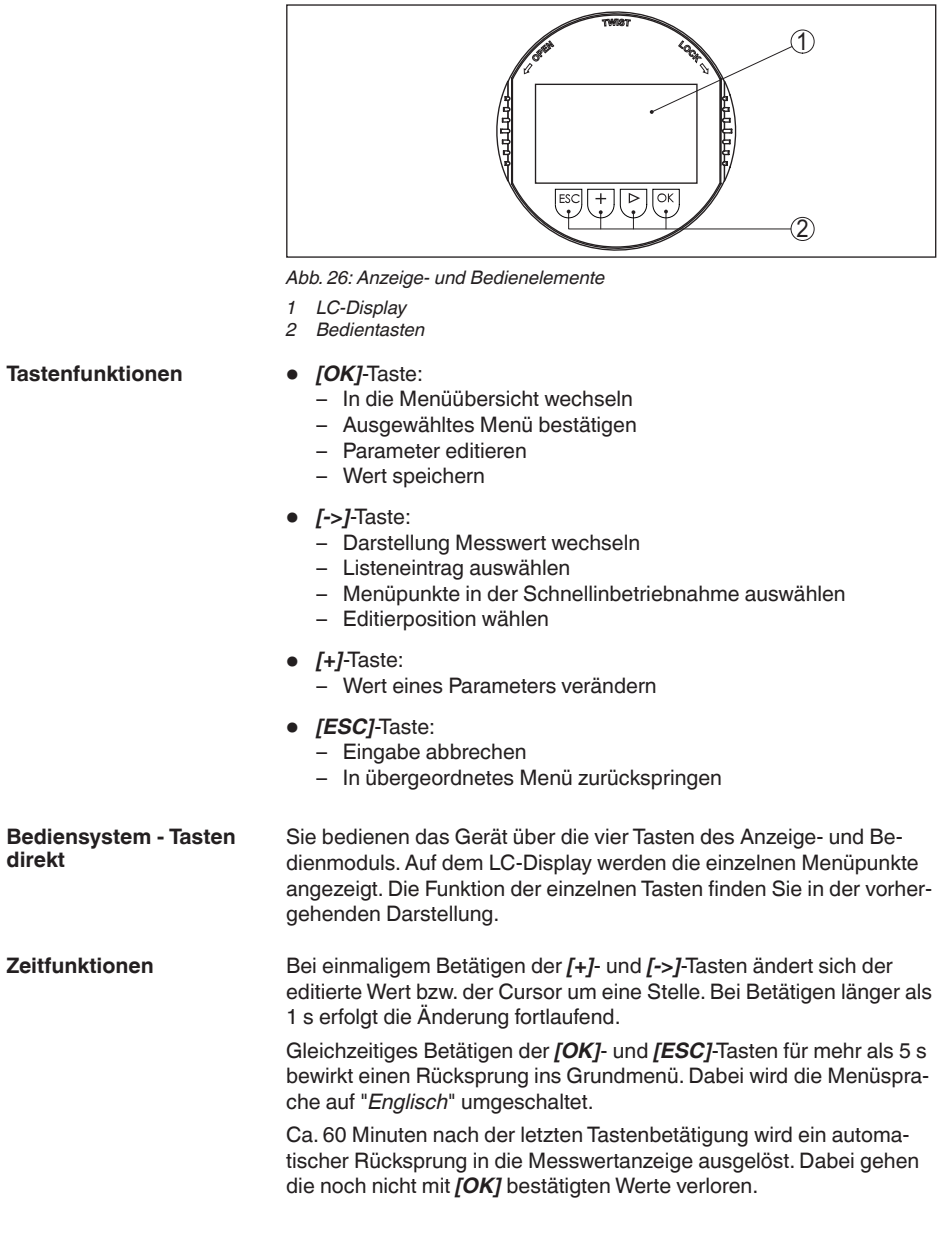

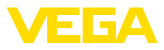

#### **Parametrierung**

## **6.3 Inbetriebnahmeschritte**

Der Sensor misst die Entfernung vom Sensor bis zur Mediumoberfläche. Zur Anzeige der eigentlichen Füllhöhe muss eine Zuweisung der gemessenen Distanz zur prozentualen Höhe erfolgen.

Anhand dieser Eingaben wird dann die eigentliche Füllhöhe errechnet. Gleichzeitig wird dadurch der Arbeitsbereich des Sensors vom Maximum auf den benötigten Bereich begrenzt.

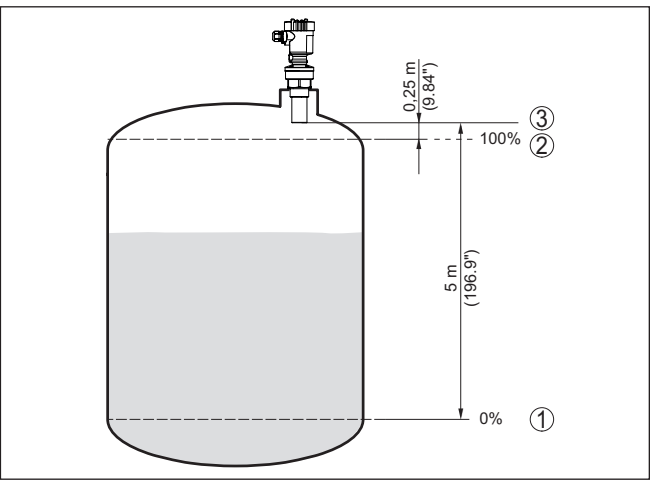

*Abb. 27: Parametrierbeispiel Min.-/Max.-Abgleich*

- *1 Min. Füllstand = max. Messdistanz (je nach Sensor)*
- *2 Max. Füllstand = min. Messdistanz (Endwert der Blockdistanz, je nach Sensor)*
- *3 Bezugsebene*

Der aktuelle Füllstand spielt bei diesem Abgleich keine Rolle, der Min.-/Max.-Abgleich wird immer ohne Veränderung des Mediums durchgeführt. Somit können diese Einstellungen bereits im Vorfeld durchgeführt werden, ohne dass das Gerät eingebaut sein muss.

**Grundeinstellung - Min.- Abgleich**

Gehen Sie wie folgt vor:

1. Wechseln von der Messwertanzeige ins Hauptmenü durch Drücken von *[OK]*.

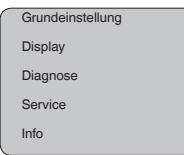

2. Den Menüpunkt "*Grundeinstellung*" mit *[->]* auswählen und mit *[OK]* bestätigen. Nun wird der Menüpunkt "*Min.-Abgleich*" angezeigt.

28790-DE-231024 28790-DE-231024

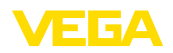

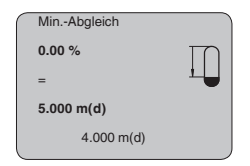

- 3. Mit *[OK]* den Prozentwert zum Editieren vorbereiten, und den Cursor mit *[->]* auf die gewünschte Stelle setzen. Den gewünschten Prozentwert mit *[+]* einstellen und mit *[OK]* speichern. Der Cursor springt nun auf den Distanzwert.
- 4. Passend zum Prozentwert den Distanzwert in Meter für den leeren Behälter eingeben (z. B. Distanz vom Sensor bis zum Behälterboden).
- 5. Speichern der Einstellungen mit *[OK]* und wechseln mit *[->]* zum Max.-Abgleich.

**Grundeinstellung - Max.- Abgleich**

Gehen Sie wie folgt vor:

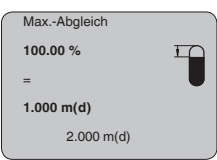

- 1. Mit *[OK]* den Prozentwert zum Editieren vorbereiten, und den Cursor mit *[->]* auf die gewünschte Stelle setzen. Den gewünschten Prozentwert mit *[+]* einstellen und mit *[OK]* speichern. Der Cursor springt nun auf den Distanzwert.
- 2. Passend zum Prozentwert den passenden Distanzwert in Meter für den vollen Behälter eingeben. Beachten Sie dabei, dass der maximale Füllstand unterhalb des Totbereiches liegen muss.
- 3. Speichern der Einstellungen mit *[OK]* und wechseln mit *[->]* zur Mediumauswahl.

Jedes Medium hat unterschiedliches Reflexionsverhalten. Bei Flüssigkeiten kommen unruhige Mediumoberflächen und Schaumbildung als störende Faktoren hinzu. Bei Schüttgütern sind dies Staubentwicklung, Schüttkegel und zusätzliche Echos durch die Behälterwand. Um den Sensor an diese unterschiedlichen Messbedingungen anzupassen, sollte in diesem Menüpunkt zuerst die Auswahl "*Flüssigkeit*" oder "*Schüttgut*" getroffen werden. **Grundeinstellung - Medium**

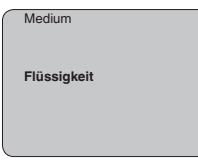

Bei Schüttgütern kann zusätzlich "*Pulver/Staub*", "*Granulat/Pellets*" oder "*Schotter/Kiesel*" ausgewählt werden.

28790-DE-231024 28790-DE-231024

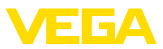

Durch diese zusätzliche Auswahl wird der Sensor optimal an das Produkt angepasst und die Messsicherheit vor allem bei Medien mit schlechten Reflexionseigenschaften deutlich erhöht.

Geben Sie die gewünschten Parameter über die entsprechenden Tasten ein, speichern Sie Ihre Eingaben und springen Sie mit der *[->]*-Taste zum nächsten Menüpunkt.

Neben dem Medium kann auch die Behälterform die Messung beeinflussen. Um den Sensor an diese Messbedingungen anzupassen, bietet Ihnen dieser Menüpunkt je nach Auswahl von Flüssigkeit oder Schüttgut verschiedene Auswahlmöglichkeiten. Bei "*Flüssigkeit*" sind dies "*Lagertank*", "*Standrohr*", "*Offener Behälter*" oder "*Rührwerksbehälter*", bei "*Schüttgut*", "*Silo*" oder "*Bunker*". **Grundeinstellung - Behälterform**

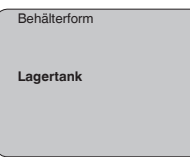

Geben Sie die gewünschten Parameter über die entsprechenden Tasten ein, speichern Sie Ihre Eingaben und springen Sie mit der *[->]*-Taste zum nächsten Menüpunkt.

Um Schwankungen in der Messwertanzeige z. B. durch unruhige Mediumoberflächen zu unterdrücken, kann eine Dämpfung eingestellt werden. Diese Zeit darf zwischen 0 und 999 Sekunden liegen. Beachten Sie bitte, dass damit aber auch die Reaktionszeit der gesamten Messung länger wird und der Sensor auf schnelle Messwertveränderungen nur noch verzögert reagiert. In der Regel genügt eine Zeit von wenigen Sekunden, um die Messwertanzeige weit gehend zu beruhigen. **Grundeinstellung - Dämpfung**

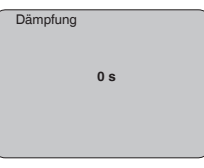

Geben Sie die gewünschten Parameter über die entsprechenden Tasten ein, speichern Sie Ihre Eingaben und springen Sie mit der *[->]*-Taste zum nächsten Menüpunkt.

Eine Linearisierung ist bei allen Behältern erforderlich, bei denen das Behältervolumen nicht linear mit der Füllstandhöhe ansteigt - z. B. bei einem liegenden Rundtank oder Kugeltank - und die Anzeige oder Ausgabe des Volumens gewünscht ist. Für diese Behälter sind entsprechende Linearisierungskurven hinterlegt. Sie geben das Verhältnis zwischen prozentualer Füllstandhöhe und dem Behältervolumen an. Durch Aktivierung der passenden Kurve wird das prozentuale Behältervolumen korrekt angezeigt. Falls das Volumen nicht in Prozent, sondern beispielsweise in Liter oder Kilogramm angezeigt **Grundeinstellung - Linearisierungskurve**

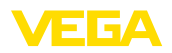

werden soll, kann zusätzlich eine Skalierung im Menüpunkt "*Display*" eingestellt werden.

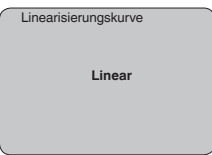

Geben Sie die gewünschten Parameter über die entsprechenden Tasten ein, speichern Sie Ihre Eingaben und springen Sie mit der *[->]*-Taste zum nächsten Menüpunkt.

#### **Menübereich Display**

Die Radar-, Geführte Mikrowelle- und Ultraschallsensoren liefern folgende Messwerte: **Display - Anzeigewert**

- SV1 (Secondary Value 1): Prozentwert nach Abgleich
- SV2 (Secondary Value 2): Distanzwert vor Abgleich
- PV (Primary Value): Linearisierter Prozentwert
- AI FB1 (Out)

Im Menü "*Display*" definieren Sie, welcher dieser Werte auf dem Display angezeigt wird.

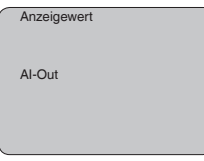

Eine werkseitig integrierte Hintergrundbeleuchtung ist über das Bedienmenü zuschaltbar. Die Funktion ist von der Höhe der Betriebsspannung abhängig. Siehe "*Technische Daten/Spannungsversorgung*". **Display - Beleuchtung**

> Zur Erhaltung der Gerätefunktion wird die Beleuchtung bei nicht ausreichender Spannungsversorgung vorübergehend abgeschaltet.

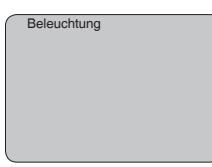

In der Werkseinstellung ist die Beleuchtung ausgeschaltet.

**Diagnose - Schleppzeiger** Im Sensor werden jeweils minimale und maximale Messwerte gespeichert. Im Menüpunkt "*Schleppzeiger*" werden die Werte angezeigt.

- Min.- und Max.-Distanz in m(d)
- Min.- und Max.-Temperatur

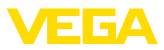

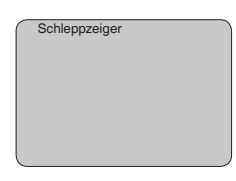

Bei berührungslos arbeitenden Füllstandsensoren kann die Messung durch die Prozessbedingungen beeinflusst werden. In diesem Menüpunkt wird die Messsicherheit des Füllstandechos als dB-Wert angezeigt. Die Messsicherheit ist Signalstärke minus Rauschen. Je größer der Wert ist, desto sicherer funktioniert die Messung. Bei einer funktionierenden Messung sind die Werte > 10 dB. **Diagnose - Messsicherheit**

In diesem Menüpunkt wird der Gerätestatus angezeigt. Wird durch den Sensor kein Fehler erkannt, so erfolgt die Anzeige "*OK*". Wird ein Fehler festgestellt, so erfolgt sensorspezifisch eine blinkende Fehlermeldung, z. B. "*E013*". Der Fehler wird zusätzlich im Klartext angezeigt z. B. "*Kein Messwert vorhanden*". **Diagnose - Gerätestatus**

#### **Information:**

Die Fehlermeldung sowie die Klartextanzeige erfolgen ebenfalls in der Messwertanzeige.

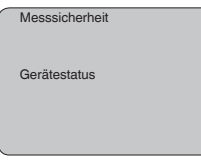

Bei Ultraschallsensoren stellt die "**Echokurve**" die Signalstärke der Echos über den Messbereich dar. Die Einheit der Signalstärke ist "dB". Die Signalstärke ermöglicht eine Beurteilung der Qualität der Messung. **Diagnose - Kurvenauswahl**

> Die "**Störechokurve**" stellt die gespeicherten Störechos (siehe Menü "*Service*") des leeren Behälters mit Signalstärke in "dB" über den Messbereich dar.

> Mit dem Start einer "**Trendkurve**" werden je nach Sensor bis zu 3000 Messwerte aufgezeichnet. Die Werte können anschließend über einer Zeitachse dargestellt werden. Die jeweils ältesten Messwerte werden wieder gelöscht.

Im Menüpunkt "*Kurvenauswahl*" wird die jeweilige Kurve ausgewählt.

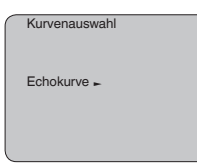

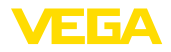

### **Information:**

П

Bei der Auslieferung vom Werk ist die Trendaufzeichnung nicht aktiv. Sie muss vom Anwender über den Menüpunkt "*Trendkurve starten*" gestartet werden.

#### **Diagnose - Kurvendarstellung**

Ein Vergleich von Echo- und Störechokurve lässt eine genauere Aussage über die Messsicherheit zu. Die gewählte Kurve wird laufend aktualisiert. Mit der Taste *[OK]* wird ein Untermenü mit Zoom-Funktionen geöffnet.

Bei der "**Echo- und Störechokurve**" sind verfügbar:

- "X-Zoom": Lupenfunktion für die Messentfernung
- "Y-Zoom": 1-, 2-, 5- und 10-fache Vergrößerung des Signals in "*dB*"
- "Unzoom": Rücksetzen der Darstellung auf den Nennmessbereich mit einfacher Vergrößerung

Bei der "**Trendkurve**" sind verfügbar:

- "X-Zoom": Auflösung
	- 1 Minute
	- 1 Stunde
	- $-1$  Tag
- "Stopp/Start": Abbruch einer laufenden Aufzeichnung bzw. Beginn einer neuen Aufzeichnung
- "Unzoom": zurücksetzen der Auflösung auf Minuten

Das Aufzeichnungsraster beträgt als Werkseinstellung 1 Minute. Mit der Bediensoftware PACTware lässt sich dieses Raster auch auf 1 Stunde oder 1 Tag einstellen.

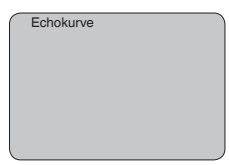

#### **Service - Störsignalausblendung**

Hohe Stutzen oder Behältereinbauten, wie z. B. Verstrebungen oder Rührwerke, sowie Anhaftungen oder Schweißnähte an Behälterwänden verursachen Störreflexionen, welche die Messung beeinträchtigen können. Eine Störsignalausblendung erfasst, markiert und speichert diese Störsignale, damit sie für die Füllstandmessung nicht mehr berücksichtigt werden. Dies sollte bei geringem Füllstand erfolgen, damit alle evtl. vorhandenen Störreflexionen erfasst werden können.

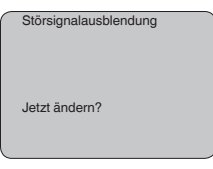

Gehen Sie wie folgt vor:

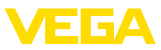

- 1. Wechseln von der Messwertanzeige ins Hauptmenü durch Drücken von *[OK]*.
- 2. Den Menüpunkt "*Service*" mit *[->]* auswählen und mit *[OK]* bestätigen. Nun wird der Menüpunkt "*Störsignalausblendung*" angezeigt.
- 3. Bestätigen von "*Störsignalausblendung jetzt ändern*" mit *[OK]* und im darunter liegenden Menü "*Neu anlegen*" auswählen. Die tatsächliche Distanz vom Sensor bis zur Oberfläche des Mediums eingeben. Alle in diesem Bereich vorhandenen Störsignale werden nun nach Bestätigen mit *[OK]* vom Sensor erfasst und abgespeichert.

### **Hinweis:**

Überprüfen Sie die Distanz zur Mediumoberfläche, da bei einer falschen (zu großen) Angabe der aktuelle Füllstand als Störsignal abgespeichert wird. Somit kann in diesem Bereich der Füllstand nicht mehr erfasst werden.

Der Menüpunkt "*Erweiterte Einstellung*" bietet die Möglichkeit, den VEGASON 61 für Anwendungen zu optimieren, bei denen sich der Füllstand sehr schnell ändert. Wählen Sie hierzu die Funktion "*schnelle Füllstandänderung > 1 m/min.*". **Service - Erweiterte Einstellung**

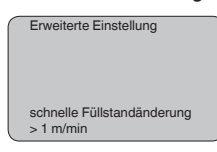

## **Hinweis:**

Da bei der Funktion "*schnelle Füllstandänderung > 1 m/min.*" die Mittelwertbildung der Signalauswertung deutlich reduziert ist, können Störreflexionen durch Rührwerke oder Behältereinbauten zu Messwertschwankungen führen. Eine Störsignalausblendung ist deshalb empfehlenswert.

#### **Service - Simulation**

In diesem Menüpunkt simulieren Sie beliebige Füllstand- und Druckwerte über den Stromausgang. Damit lässt sich der Signalweg, z. B. über nachgeschaltete Anzeigegeräte oder die Eingangskarte des Leitsystems testen.

Folgende Simulationsgrößen stehen zur Auswahl:

- Prozent
- Strom
- Druck (bei Druckmessumformern)
- Distanz (bei Radar und Geführtes Radar (TDR))

Bei Profibus PA-Sensoren erfolgt die Auswahl des simulierten Wertes über den "Channel" im Menü "*Grundeinstellungen*".

So starten Sie die Simulation:

- 1. *[OK]* drücken
- 2. Mit *[->]* die gewünschte Simulationsgröße auswählen und mit *[OK]* bestätigen.

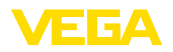

- 3. Mit *[+]* und *[->]* den gewünschten Zahlenwert einstellen.
- 4. *[OK]* drücken

Die Simulation läuft nun, dabei wird bei 4 … 20 mA/HART ein Strom bzw. bei Profibus PA oder Foundation Fieldbus ein digitaler Wert ausgegeben.

So brechen Sie die Simulation ab:

→ *[ESC]* drücken

#### **Information:**

10 Minuten nach der letzten Tastenbetätigung wird die Simulation automatisch abgebrochen.

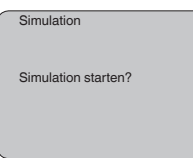

#### **Service - Reset**

#### **Grundeinstellung**

Wenn der "*Reset*" durchgeführt wird, setzt der Sensor die Werte folgender Menüpunkte auf die Resetwerte (siehe Tabelle) zurück:<sup>3)</sup>

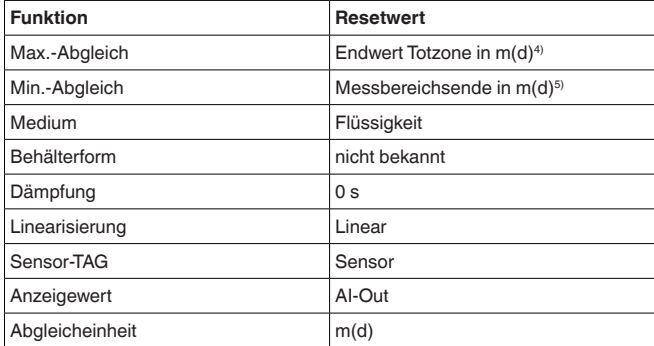

Die Werte folgender Menüpunkte werden mit dem "*Reset*" **nicht** auf die Resetwerte (siehe Tabelle) zurückgesetzt:

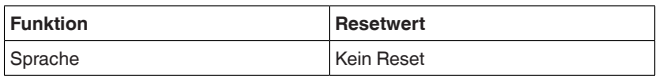

#### **Werkseinstellung**

Wie Grundeinstellung, darüber hinaus werden Spezialparameter auf die Defaultwerte zurückgesetzt.<sup>6)</sup>

- 3) Sensorspezifische Grundeinstellung.
- 4) Je nach Sensortyp, siehe Kapitel "Technische Daten".
- 5) Je nach Sensortyp, siehe Kapitel "Technische Daten".
- 6) Spezialparameter sind Parameter, die mit der Bediensoftware PACTware auf der Serviceebene kundenspezifisch eingestellt werden.

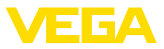

#### **Schleppzeiger**

Die Min.- und Max.-Distanz- und Temperaturwerte werden auf den aktuellen Wert zurückgesetzt.

In diesem Menüpunkt wählen Sie die interne Recheneinheit des Sensors. **Service - Abgleicheinheit**

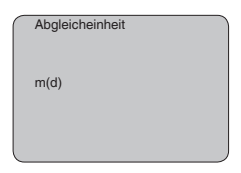

#### **Service - Sprache**

Der Sensor ist werkseitig auf die bestellte Landessprache eingestellt. In diesem Menüpunkt ändern Sie die Landessprache. Folgende Sprachen stehen ab der Softwareversion 3.50 zur Auswahl:

- Deutsch
- English
- Français
- Espanõl
- Pycckuu
- Italiano
- Netherlands
- Japanese
- Chinese

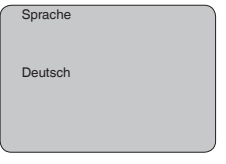

#### **Sensordaten kopieren**

Diese Funktion ermöglicht das Auslesen von Parametrierdaten sowie das Schreiben von Parametrierdaten in den Sensor über das Anzeige- und Bedienmodul. Eine Beschreibung der Funktion finden Sie in der Betriebsanleitung "*Anzeige- und Bedienmodul*".

Folgende Daten werden mit dieser Funktion ausgelesen bzw. geschrieben:

- Messwertdarstellung
- Abgleich
- Medium
- Behälterform
- Dämpfung
- Linearisierungskurve
- Sensor-TAG
- Anzeigewert
- Abgleicheinheit
- Sprache

Folgende sicherheitsrelevante Daten werden **nicht** ausgelesen bzw. geschrieben:

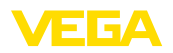

#### • PIN

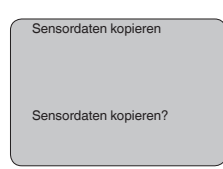

#### **Service - PIN**

In diesem Menüpunkt wird die PIN dauerhaft aktiviert/deaktiviert. Mit der Eingabe einer 4-stelligen PIN schützen Sie die Sensordaten vor unerlaubtem Zugriff und unbeabsichtigten Veränderungen. Ist die PIN dauerhaft aktiviert, so kann sie in jedem Menüpunkt temporär (d. h. für ca. 60 Minuten) deaktiviert werden. Die PIN bei Auslieferung ist 0000.

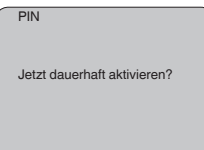

Bei aktiver PIN sind nur noch folgende Funktionen zulässig:

- Menüpunkte anwählen und Daten anzeigen
- Daten aus dem Sensor in das Anzeige- und Bedienmodul einlesen

#### **Menübereich Info**

In diesem Menü lesen Sie die wichtigsten Information zum Sensor aus:

- Gerätetyp
- Seriennummer: 8-stellige Zahl, z. B. 12345678

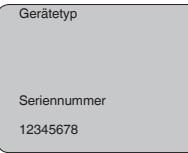

- Kalibrierdatum: Datum der werkseitigen Kalibrierung
- Softwareversion: Ausgabestand der Sensorsoftware

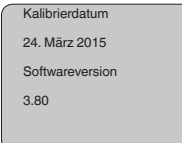

• Letzte Änderung über PC: Das Datum der letzten Änderung von Sensorparametern über PC

**Info**

# 28790-DE-231024 28790-DE-231024

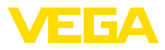

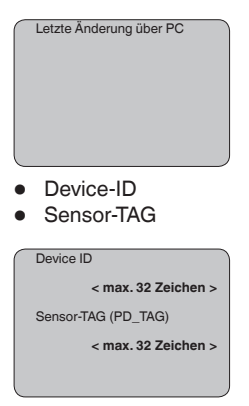

• Sensormerkmale, z. B. Zulassung, Prozessanschluss, Dichtung, Messzelle, Messbereich, Elektronik, Gehäuse, Kabeleinführung, Stecker, Kabellänge etc.

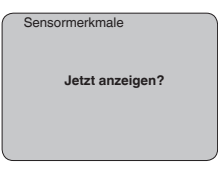

## **6.4 Menüplan**

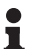

#### **Information:**

Hell dargestellte Menüfenster stehen je nach Ausstattung und Anwendung nicht immer zur Verfügung.

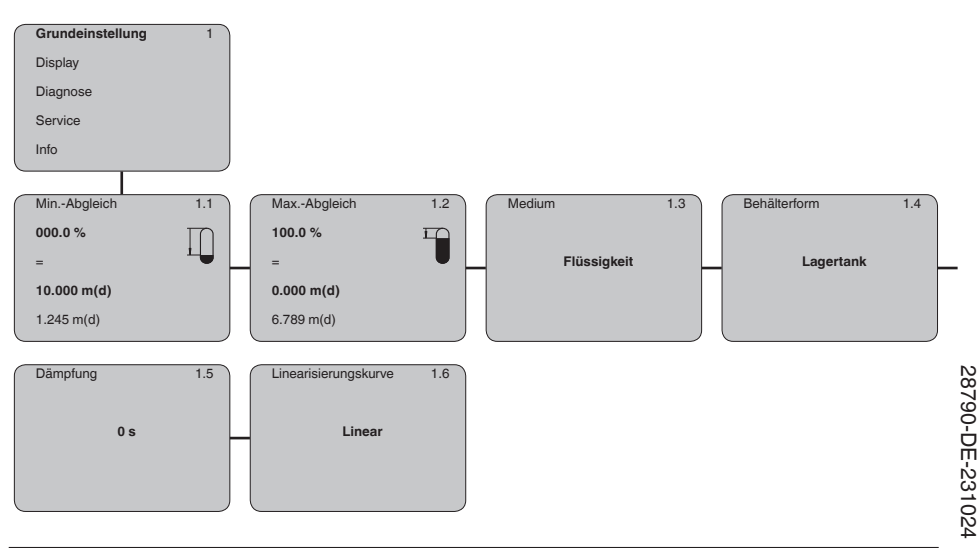

## **Grundeinstellung**

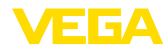

## **Display**

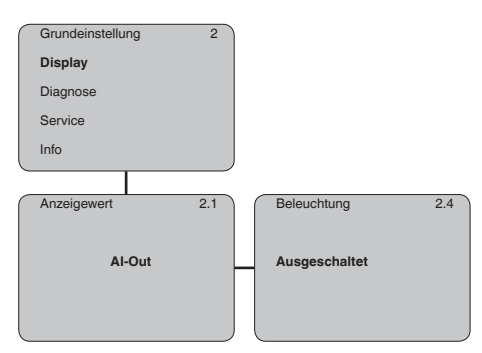

#### **Diagnose**

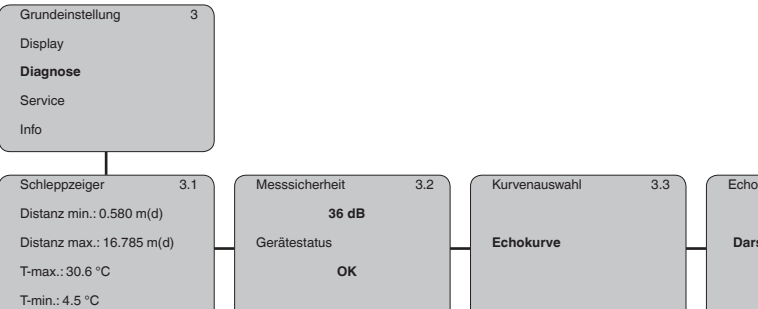

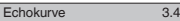

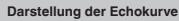

#### **Service**

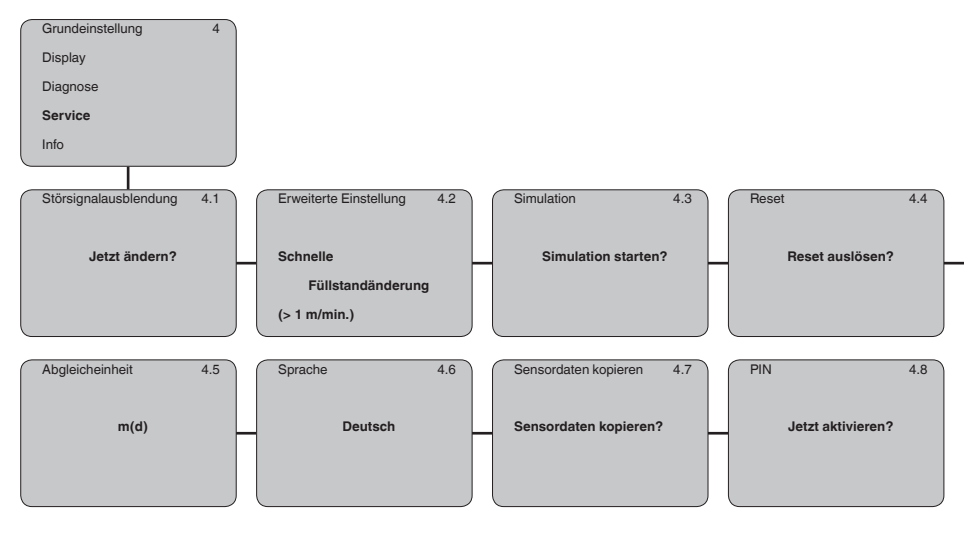

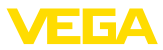

#### **Info**

**Auf Papier**

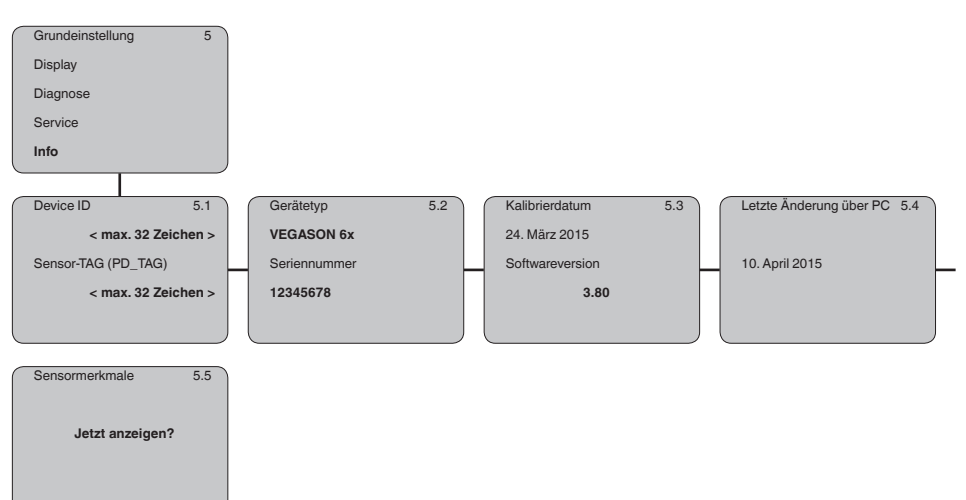

## **6.5 Sicherung der Parametrierdaten**

Es wird empfohlen, die eingestellten Daten zu notieren, z. B. in dieser Betriebsanleitung und anschließend zu archivieren. Sie stehen damit für mehrfache Nutzung bzw. für Servicezwecke zur Verfügung.

Ist das Gerät mit einem Anzeige- und Bedienmodul ausgestattet, so können die Parametrierdaten darin gespeichert werden. Die Daten bleiben dort auch bei einem Ausfall der Sensorversorgung dauerhaft gespeichert. Die Vorgehensweise wird im Menüpunkt "*Sensordaten kopieren*" beschrieben. **Im Anzeige- und Bedienmodul**

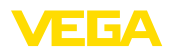

## **7 In Betrieb nehmen mit PACTware**

## **7.1 Den PC anschließen über VEGACONNECT**

**Über Schnittstellenadapter direkt am Sensor**

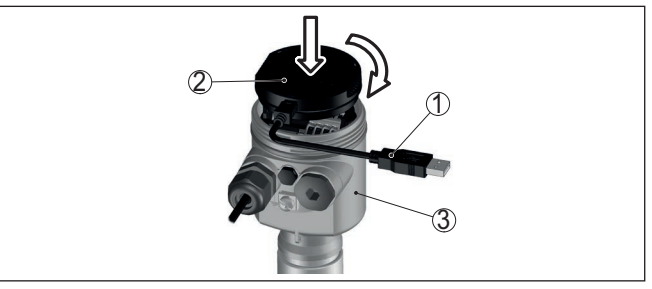

*Abb. 28: Anschluss des PCs via Schnittstellenadapter direkt am Sensor*

- *1 USB-Kabel zum PC*
- *2 Schnittstellenadapter VEGACONNECT*
- *3 Sensor*

**Über Schnittstellenadapter extern**

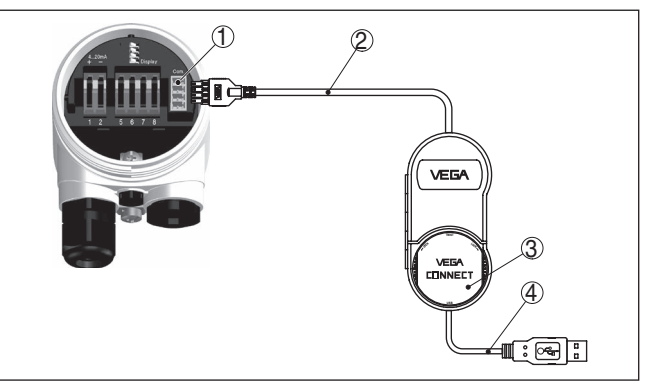

*Abb. 29: Anschluss via Schnittstellenadapter VEGACONNECT extern*

- *1 I²C-Bus (Com.)-Schnittstelle am Sensor*
- *2 I²C-Anschlusskabel des VEGACONNECT*
- *3 Schnittstellenadapter VEGACONNECT*
- *4 USB-Kabel zum PC*

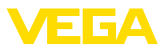

#### **Über Schnittstellenadapter und HART**

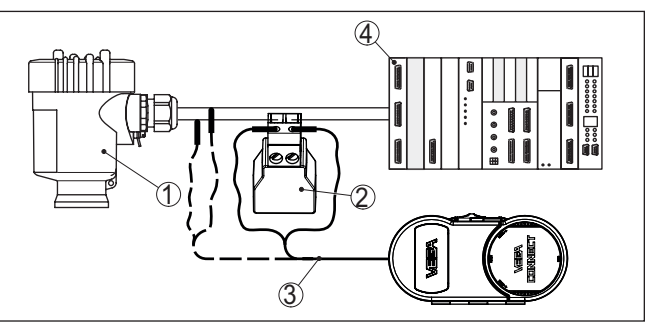

*Abb. 30: Anschluss des PCs via HART an die Signalleitung*

- *1 Sensor*
- *2 HART-Widerstand 250 Ω (optional je nach Auswertung)*
- *3 Anschlusskabel mit 2 mm-Steckerstiften und Klemmen*
- *4 Auswertsystem/SPS/Spannungsversorgung*

#### **Hinweis:**

Bei Speisegeräten mit integriertem HART-Widerstand (Innenwiderstand ca. 250 Ω) ist kein zusätzlicher externer Widerstand erforderlich. Dies gilt z. B. für die VEGA-Geräte VEGAMET 381 und VEGAMET 391. Auch marktübliche Ex-Speisetrenner sind meist mit einem hinreichend großen Strombegrenzungswiderstand ausgestattet. In diesen Fällen kann der Schnittstellenadapter parallel zur 4 … 20 mA-Leitung angeschlossen werden (in der vorherigen Abbildung gestrichelt dargestellt).

## **7.2 Parametrierung**

Zur Parametrierung des Gerätes über einen Windows-PC ist die Konfigurationssoftware PACTware und ein passender Gerätetreiber (DTM) nach dem FDT-Standard erforderlich. Die jeweils aktuelle PACTware-Version sowie alle verfügbaren DTMs sind in einer DTM Collection zusammengefasst. Weiterhin können die DTMs in andere Rahmenapplikationen nach FDT-Standard eingebunden werden.

#### **Hinweis:**

Um die Unterstützung aller Gerätefunktionen sicherzustellen, sollten Sie stets die neueste DTM Collection verwenden. Weiterhin sind nicht alle beschriebenen Funktionen in älteren Firmwareversionen enthalten. Die neueste Gerätesoftware können Sie von unserer Homepage herunterladen. Eine Beschreibung des Updateablaufs ist ebenfalls im Internet verfügbar.

Die weitere Inbetriebnahme wird in der Betriebsanleitung "*DTM Collection/PACTware*" beschrieben, die jeder DTM Collection beiliegt und über das Internet heruntergeladen werden kann. Weiterführende Beschreibungen sind in der Online-Hilfe von PACTware und den DTMs enthalten

#### **Voraussetzungen**

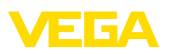

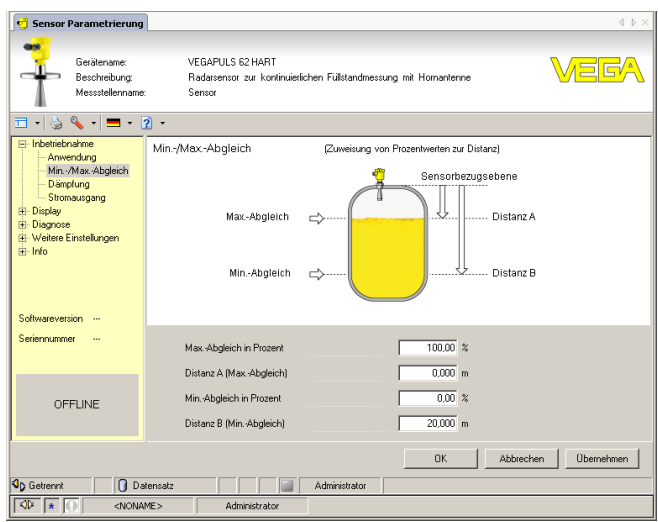

*Abb. 31: Beispiel einer DTM-Ansicht*

## **7.3 Parametrierdaten sichern**

Es wird empfohlen, die Parametrierdaten über PACTware zu dokumentieren bzw. zu speichern. Sie stehen damit für mehrfache Nutzung bzw. für Servicezwecke zur Verfügung.

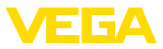

## **8 In Betrieb nehmen mit anderen Systemen**

## **8.1 DD-Bedienprogramme**

Für das Gerät stehen Gerätebeschreibungen als Enhanced Device Description (EDD) für DD-Bedienprogramme wie z. B. AMS™ und PDM zur Verfügung.

Die Dateien können auf [www.vega.com/downloads](http://www.vega.com/downloads) und "*Software*" heruntergeladen werden.

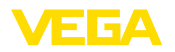

## **9 Instandhalten und Störungen beseitigen**

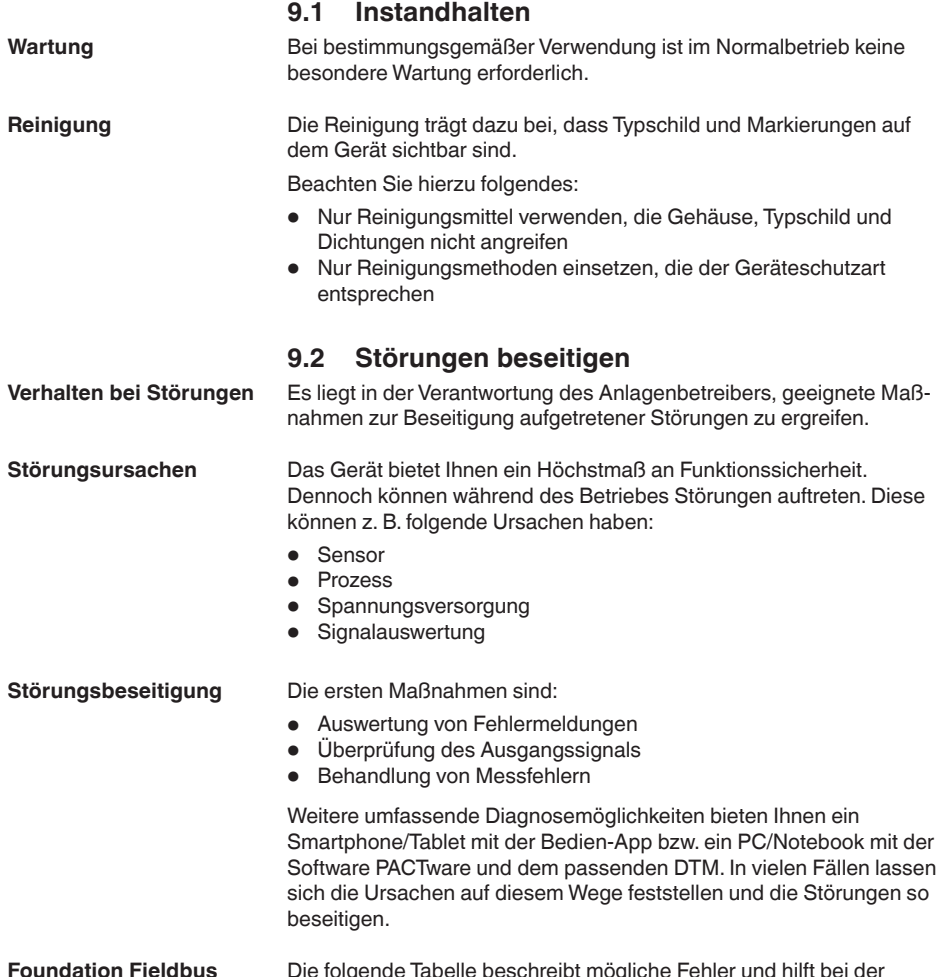

#### **Foundation Fieldbus überprüfen**

Die folgende Tabelle beschreibt mögliche Fehler und hilft bei der Beseitigung:

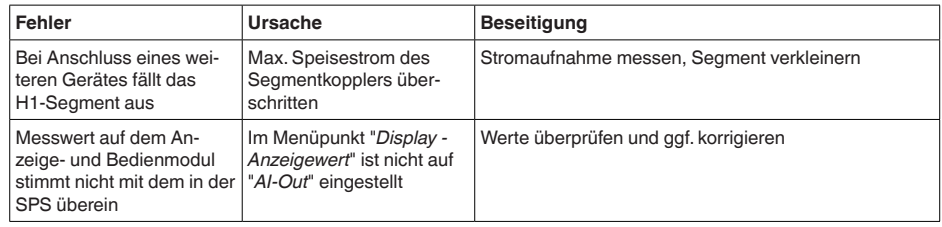

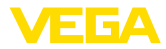

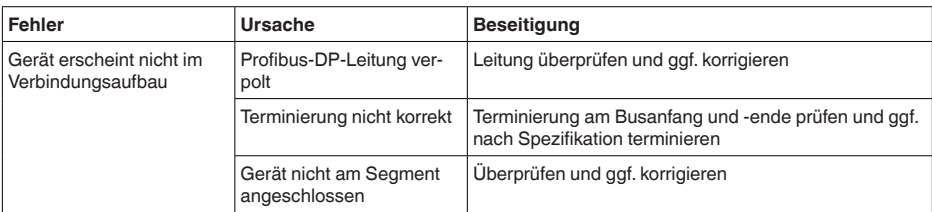

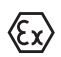

Bei Ex-Anwendungen sind die Regeln für die Zusammenschaltung von eigensicheren Stromkreisen zu beachten.

#### **Fehlermeldungen über das Anzeige- und Bedienmodul**

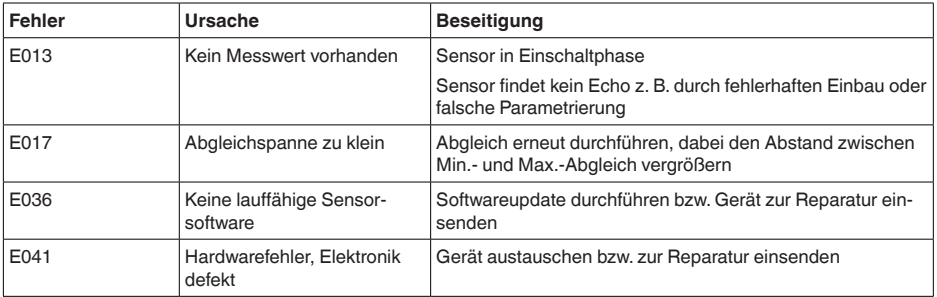

Je nach Störungsursache und getroffenen Maßnahmen sind ggf. die in Kapitel "*In Betrieb nehmen*" beschriebenen Handlungsschritte erneut zu durchlaufen bzw. auf Plausibilität und Vollständigkeit zu überprüfen. Sollten diese Maßnahmen dennoch zu keinem Ergebnis führen, rufen Sie in dringenden Fällen die VEGA Service-Hotline an unter Tel. **+49 1805 858550**. Die Hotline steht Ihnen auch außerhalb der üblichen Geschäftszeiten an 7 Tagen in der Woche rund um die Uhr zur Verfügung. Da wir diesen Service weltweit anbieten, erfolgt die Unterstützung in englischer Sprache. Der Service ist kostenfrei, es fallen lediglich die üblichen Telefongebühren an. **9.3 Elektronikeinsatz tauschen** Bei einem Defekt kann der Elektronikeinsatz durch den Anwender getauscht werden. Bei Ex-Anwendungen darf nur ein Gerät und ein Elektronikeinsatz mit entsprechender Ex-Zulassung eingesetzt werden. Falls vor Ort kein Elektronikeinsatz verfügbar ist, kann dieser über die zuständige VEGA-Vertretung bestellt werden. Der neue Elektronikeinsatz muss mit den Einstellungen des Sensors **Verhalten nach Störungsbeseitigung 24 Stunden Service-Hotline Sensorseriennummer**

geladen werden. Hierzu gibt es folgende Möglichkeiten:

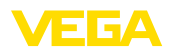

- Im Werk durch VEGA
- Vor Ort durch den Anwender

In beiden Fällen ist die Angabe der Sensorseriennummer erforderlich. Die Seriennummer finden Sie auf dem Typschild des Gerätes, im Inneren des Gehäuses oder auf dem Lieferschein zum Gerät.

#### **Information:** ı

Beim Laden vor Ort müssen zuvor die Auftragsdaten vom Internet heruntergeladen werden (siehe Betriebsanleitung "*Elektronikeinsatz*").

#### **Zuordnung**

Die Elektronikeinsätze sind auf den jeweiligen Sensor abgestimmt und unterscheiden sich zudem im Signalausgang bzw. in der Versorgung.

#### **9.4 Softwareupdate**

Zum Update der Gerätesoftware sind folgende Komponenten erforderlich:

- Gerät
- Spannungsversorgung
- Schnittstellenadapter VEGACONNECT<br>• PC mit PACTware
- PC mit PACTware
- Aktuelle Gerätesoftware als Datei

Die aktuelle Gerätesoftware sowie detaillierte Informationen zur Vorgehensweise finden Sie im Downloadbereich auf [www.vega.com](http://www.vega.com).

Die Informationen zur Installation sind in der Downloaddatei enthalten.

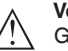

#### **Vorsicht:**

Geräte mit Zulassungen können an bestimmte Softwarestände gebunden sein. Stellen Sie deshalb sicher, dass bei einem Softwareupdate die Zulassung wirksam bleibt.

Detallierte Informationen finden Sie im Downloadbereich auf [www.vega.com.](http://www.vega.com)

## **9.5 Vorgehen im Reparaturfall**

Auf unserer Homepage finden Sie detaillierte Informationen zur Vorgehensweise im Reparaturfall.

Damit wir die Reparatur schnell und ohne Rückfragen durchführen können, generieren Sie dort mit den Daten Ihres Gerätes ein Geräterücksendeblatt.

Sie benötigen dazu:

- Die Seriennummer des Gerätes
- Eine kurze Beschreibung des Problems
- Angaben zum Medium

Das generierte Geräterücksendeblatt ausdrucken.

Das Gerät reinigen und bruchsicher verpacken.

Das ausgedruckte Geräterücksendeblatt und eventuell ein Sicherheitsdatenblatt zusammen mit dem Gerät versenden.

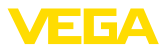

Die Adresse für die Rücksendung finden Sie auf dem generierten Geräterücksendeblatt.

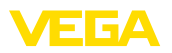

## **10 Ausbauen**

## **10.1 Ausbauschritte**

#### **Warnung:**

Achten Sie vor dem Ausbauen auf gefährliche Prozessbedingungen wie z. B. Druck im Behälter oder Rohrleitung, hohe Temperaturen, aggressive oder toxische Medien etc.

Beachten Sie die Kapitel "*Montieren*" und "*An die Spannungsversorgung anschließen*" und führen Sie die dort angegebenen Schritte sinngemäß umgekehrt durch.

## **10.2 Entsorgen**

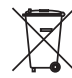

Führen Sie das Gerät einem spezialisierten Recyclingbetrieb zu und nutzen Sie dafür nicht die kommunalen Sammelstellen.

Entfernen Sie zuvor eventuell vorhandene Batterien, sofern sie aus dem Gerät entnommen werden können und führen Sie diese einer getrennten Erfassung zu.

Sollten personenbezogene Daten auf dem zu entsorgenden Altgerät gespeichert sein, löschen Sie diese vor der Entsorgung.

Sollten Sie keine Möglichkeit haben, das Altgerät fachgerecht zu entsorgen, so sprechen Sie mit uns über Rücknahme und Entsorgung.

## **11 Anhang**

## **11.1 Technische Daten**

#### **Hinweis für zugelassene Geräte**

Für zugelassene Geräte (z. B. mit Ex-Zulassung) gelten die technischen Daten in den entsprechenden Sicherheitshinweisen im Lieferumfang. Diese können, z. B. bei den Prozessbedingungen oder der Spannungsversorgung, von den hier aufgeführten Daten abweichen.

Alle Zulassungsdokumente können über unsere Homepage heruntergeladen werden.

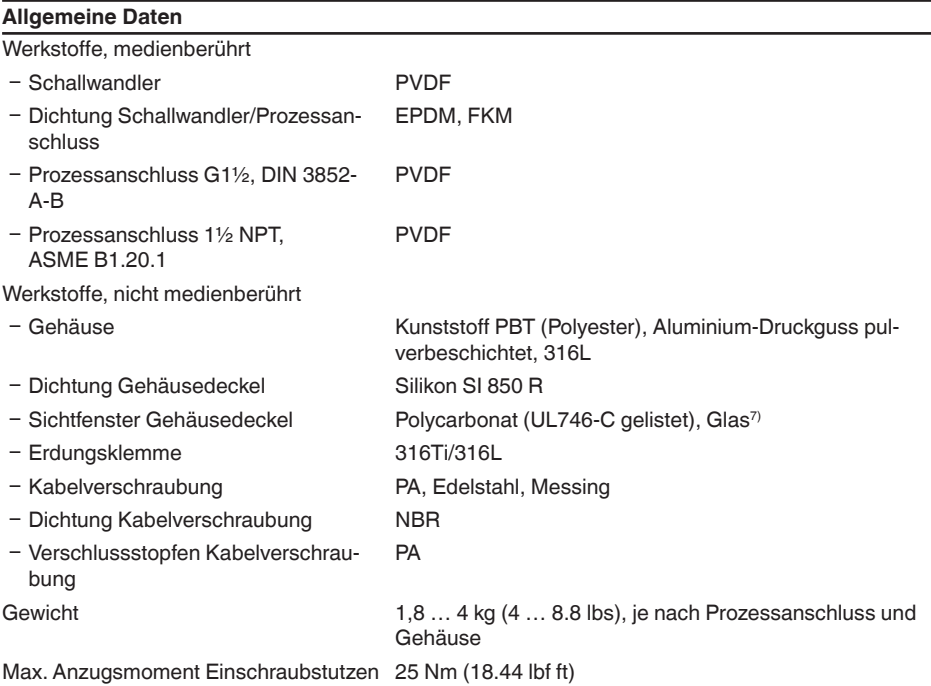

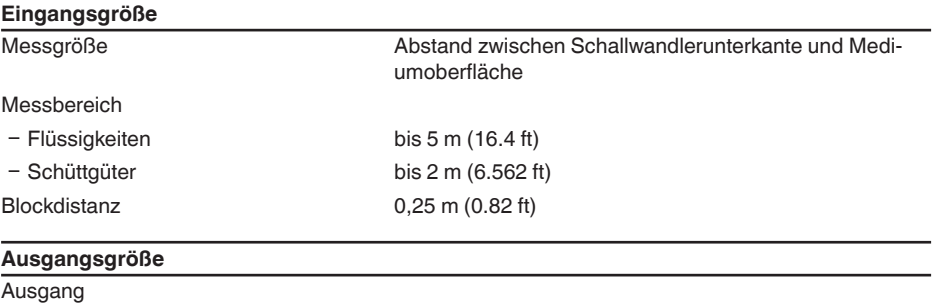

7) Glas (bei Aluminium- und Edelstahl Feinguss-Gehäuse)

Ʋ Signal digitales Ausgangssignal, Foundation Fieldbusprotokoll

28790-DE-231024 28790-DE-231024

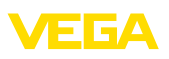

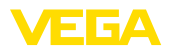

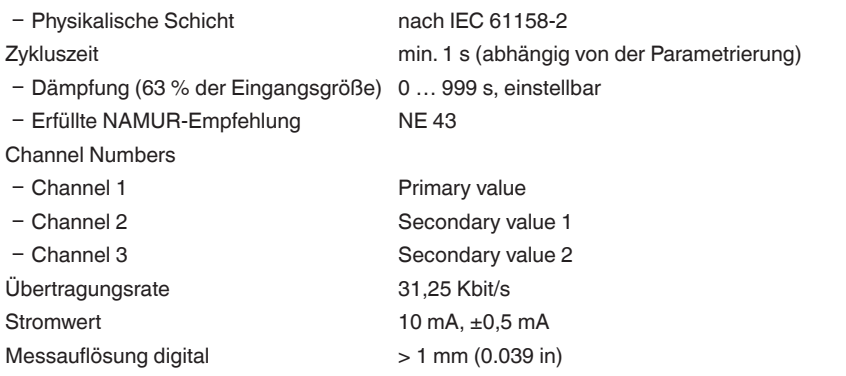

**Messabweichung**

Messabweichung<sup>8)</sup>  $\leq 4$  mm (Messdistanz  $\leq 2.0$  m/6.562 ft)

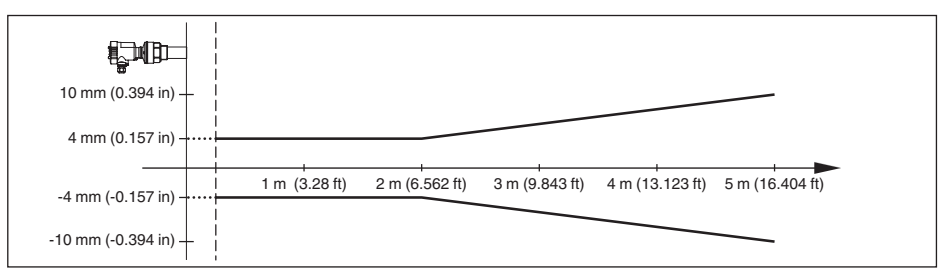

—

*Abb. 32: Messabweichung VEGASON 61*

Ξ,

—<br>—

Ξ

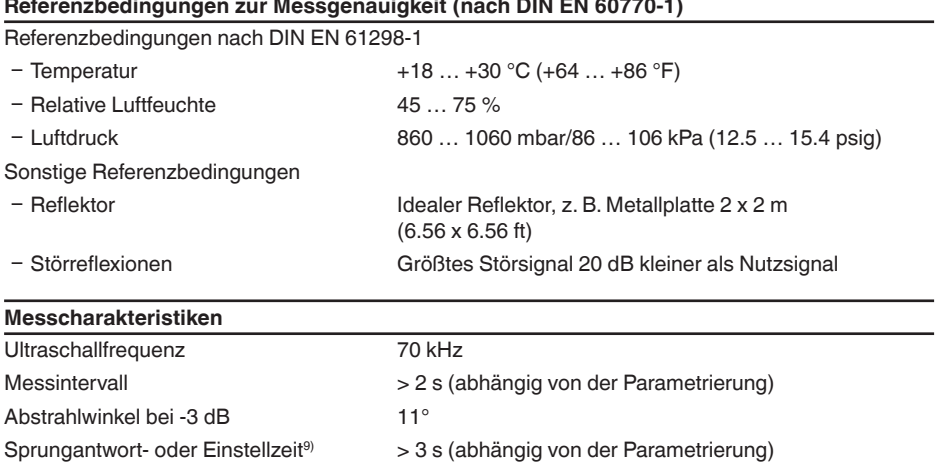

8) Inkl. Nichtlinearität, Hysterese und Nichtwiederholbarkeit.

9) Zeit bis zur richtigen Ausgabe (max. 10 % Abweichung) des Füllstandes bei einer sprunghaften Füllstandänderung.

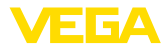

#### **Einfluss der Umgebungstemperatur auf die Sensorelektronik10)**

Mittlerer Temperaturkoeffizient des Null-0,06 %/10 K signals (Temperaturfehler)

#### **Umgebungsbedingungen**

Umgebungs-, Lager- und Transporttem- -40 ... +80 °C (-40 ... +176 °F) peratur

#### **Prozessbedingungen**

Prozessdruck -20 ... 200 kPa/-0,2 ... 2 bar (-2.9 ... 29 psig)

Prozesstemperatur (Schallwandlertemperatur)

- $-$  Dichtung EPDM  $-40...+80 °C (-40...+176 °F)$
- Dichtung FKM -20 ... +80 °C (-4 ... +176 °F)

## Vibrationsfestigkeit mechanische Schwingungen mit 4 g und 5 ... 100 Hz<sup>11)</sup>

#### **Elektromechanische Daten - Ausführung IP66/IP67 und IP66/IP68 (0,2 bar)**

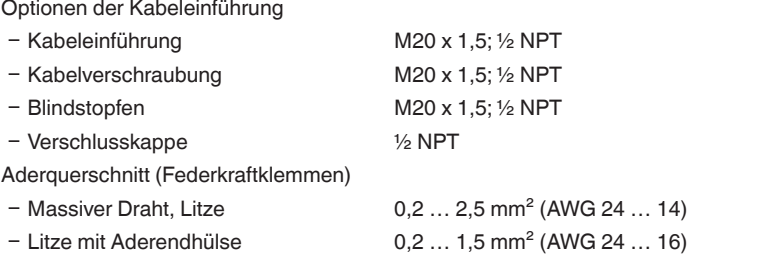

#### **Elektromechanische Daten - Ausführung IP66/IP68 (1 bar)**

Optionen der Kabeleinführung

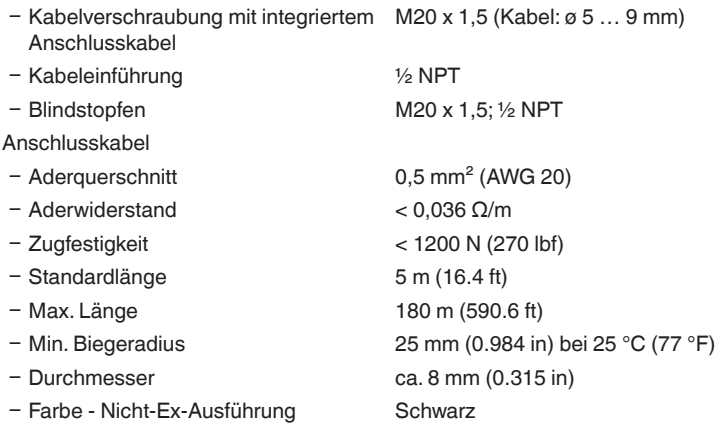

28790-DE-231024 28790-DE-231024

<sup>10)</sup> Bezogen auf den Nennmessbereich.

11) Geprüft nach den Richtlinien des Germanischen Lloyd, GL-Kennlinie 2.

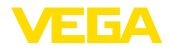

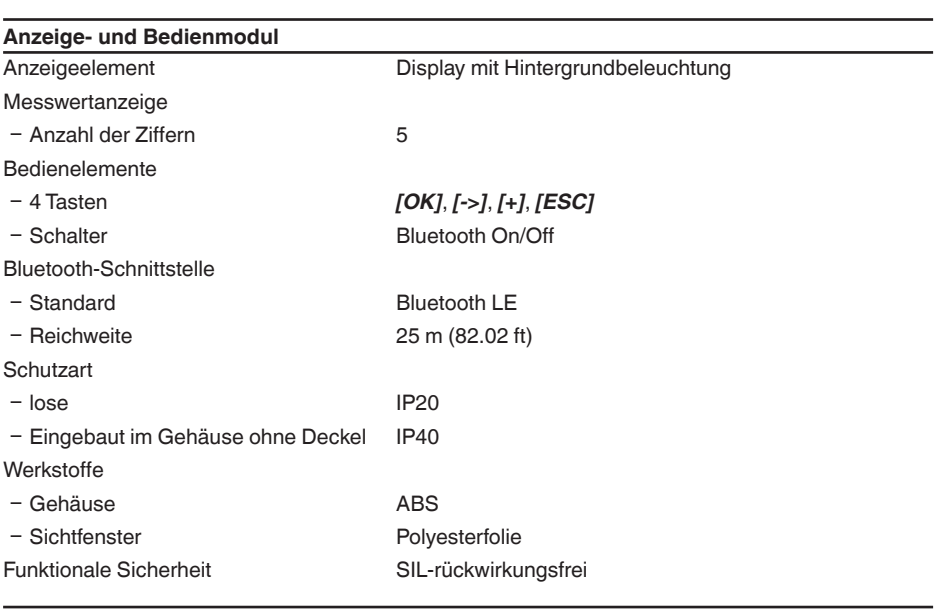

**Spannungsversorgung** Betriebsspannung 9 ... 32 V DC Betriebsspannung U<sub>B</sub> mit eingeschalteter 12 … 32 V DC Beleuchtung Versorgung durch/max. Anzahl Sensoren 32

### **Elektrische Schutzmaßnahmen**

**Schutzart** 

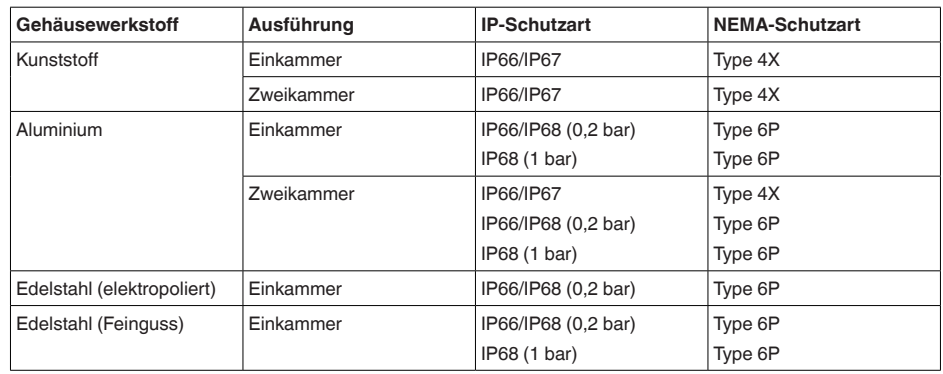

28790-DE-231024 28790-DE-231024

Anschluss des speisenden Netzteils Netze der Überspannungskategorie III

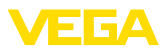

Einsatzhöhe über Meeresspiegel

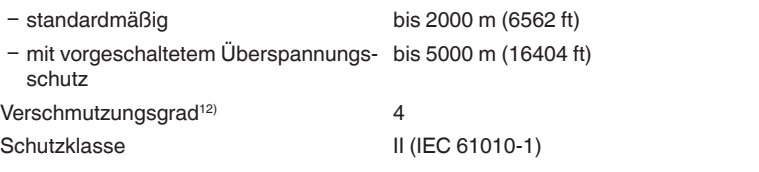

#### **Zulassungen**

Geräte mit Zulassungen können je nach Ausführung abweichende technische Daten haben.

Bei diesen Geräten sind deshalb die zugehörigen Zulassungsdokumente zu beachten. Diese sind im Gerätelieferumfang enthalten oder können über Eingabe der Seriennummer Ihres Gerätes im Suchfeld auf [www.vega.com](http://www.vega.com) sowie über den allgemeinen Downloadbereich heruntergeladen werden.

## **11.2 Gerätekommunikation Foundation Fieldbus**

Im Folgenden werden die erforderlichen, gerätespezifischen Details dargestellt. Weitere Informationen zum Foundation Fieldbus finden Sie auf [www.fieldbus.org](http://www.fieldbus.org).

#### **Blockschaltbild Messwertverarbeitung**

Die folgende Abbildung zeigt den Transducer Block (TB) und Funktionsblock (FB) in vereinfachter Form.

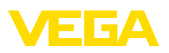

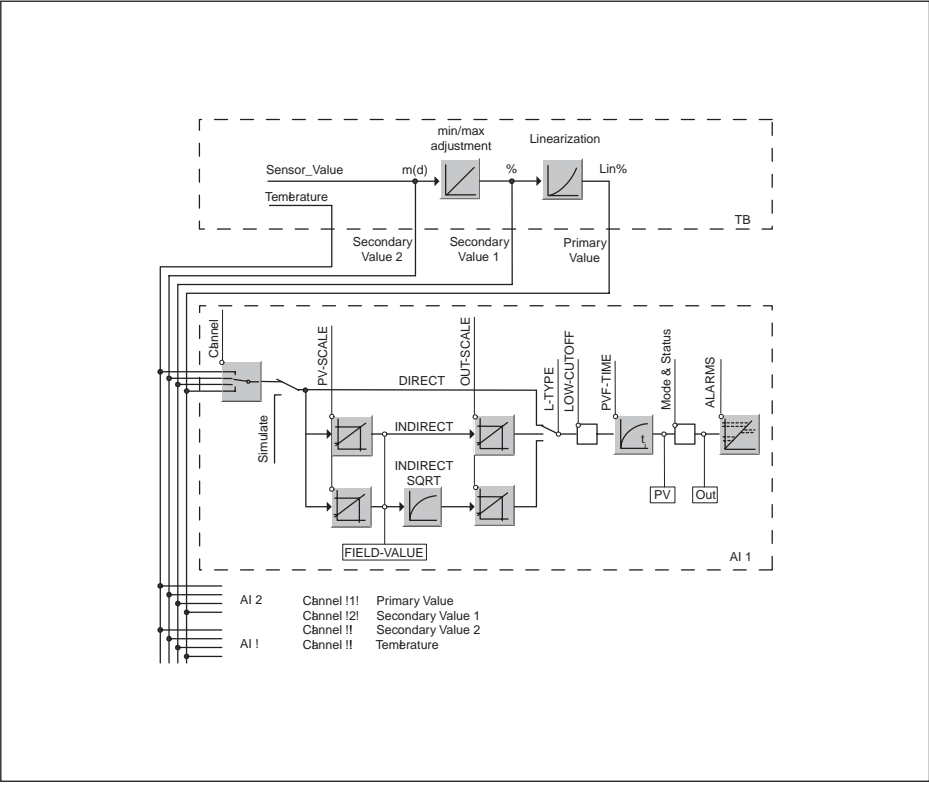

*Abb. 33: Messwertverarbeitung VEGASON 61*

## **Diagramm Abgleich**

Die folgende Abbildung zeigt die Funktion des Abgleichs:

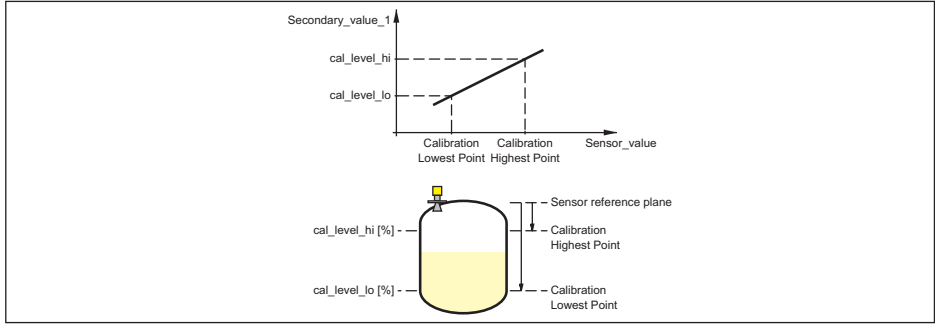

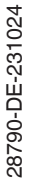

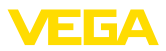

## **Parameterliste für Device revision 3.0**

Die folgende Liste enthält die wichtigsten Parameter und ihre Bedeutung:

- primary value
	- This is the process value after adjustment and Linearization with the status of the transducer block
- primary\_value\_unit
	- Unit code of 'Primary\_value'
- secondary value 1
	- Value after min./max.-adjustment (level + level offset). Selected as input to AIFB by setting 'Channel' = 2. Unit derives from 'Secondary\_value\_1\_unit'
- secondary value 1 unit
	- Unit code of 'Secondary\_value\_1'
- secondary value 2
	- Sensor value + sensor offset. Selected as input to AIFB by setting 'Channel' = 3. Unit derives from 'Secondary\_value\_2\_unit'
- secondary value 2 unit
	- Unit code of 'Secondary\_value\_2'
- sensor value
	- Raw sensor value, i.e. the uncalibrated measurement value from the sensor. Unit derives from 'Sensor\_range.unit'
- sensor range
	- Sensor\_range.unit' refers to 'Sensor\_value', 'Max/Min\_peak\_sensor\_value', 'Cal\_point\_hi/lo'
- simulate primary value
- simulate secondary value 1
- simulate\_secondary\_value\_2
- Device Status
- Linearization Type
	- Possible types of linearization are: linear, user defined, cylindrical lying container, spherical container
- CURVE POINTS 1 10
- X and Y values for the user defined linearization curve
- CURVE POINTS 11\_20
	- X and Y values for the user defined linearization curve
- CURVE POINTS 21 30
	- X and Y values for the user defined linearization curve
- CURVE POINTS 31 33
	- X and Y values for the user defined linearization curve
- CURVE STATUS
	- Result of table plausibility check
- SUB\_DEVICE\_NUMBER
- SENSOR ELEMENT TYPE
- display source selector
	- Selects the type of value, which is displayed on the indicating and adjustment module
- max\_peak\_sensor\_value
	- Holds the maximum sensor value. Write access resets to current value. Unit derives from 'Sensor\_range.unit'
- min\_peak\_sensor\_value
	- Holds the minimum sensor value. Write access resets to current value. Unit derives from 'Sensor\_range.unit'
- CAL\_POINT\_HI
	- Min./max.-adjustment: Upper calibrated point of the sensor. It refers to 'Cal\_level\_hi'. The unit is defined in 'Sensor\_range.unit'hi

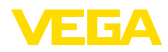

- CAL POINT LO
	- Min./max.-adjustment: Lower calibrated point of the sensor. It refers to 'Cal\_level\_lo'. The unit is defined in 'Sensor\_range.unit'
- CAL\_LEVEL\_HI
- CAL\_POINT\_LO<br>
 Min./max.-adju<br>
 CaL\_LEVEL\_HI<br>
 CaL\_LEVEL\_HI<br>
 Min./max.-adju<br>
(Online) the 'Ca<br>
'Level\_unit'<br>
 CAL\_LEVEL\_LO<br>
 Min./max.-adju<br>
(Online) the 'Ca<br>
'Level\_unit'<br>
 CAL\_LEVEL\_LO<br>
 Min./max.-adju<br>
(Onli – Min./max.-adjustment: Level at 'Cal\_point\_hi'. When writing 'Cal\_level\_hi' and 'Cal\_type' = 1 (Online) the 'Cal\_point\_hi' is automatically set to the current sensor value. The unit is defined in 'Level\_unit'
	- CAL\_LEVEL\_LO
		- Min./max.-adjustment: Level at 'Cal\_point\_lo'. When writing 'Cal\_level\_lo' and 'Cal\_type' = 1 (Online), the 'Cal\_point\_lo' is automatically set to the current sensor value. The unit is defined in 'Level\_unit'
	- CAL TYPE
		- Min./max.-adjustment: Defines type of calibration: Dry: no influence of sensor value. Online: current sensor value determines 'Cal\_point\_hi/lo'
	- level
		- Value after min./max. adjustment
	- level unit
		- Unit code of 'Level', 'Level\_offset', 'Cal\_level\_hi', 'Cal\_level\_lo'
	- level\_offset
		- Offset that is added to the 'Level' value. Unit derives from 'Level\_unit'
	- SENSOR\_OFFSET
		- Offset that is added to the 'Sensor\_value'. Unit derives from 'Sensor\_range.unit'
	- end of operation range
		- Set up to suit the process conditions
	- begin of operation range
		- Set up to suit the process conditions
	- product type
		- Set up to suit the process conditions. If Special-Parameter adjustment has been utilized this parameter cannot be written
	- liquids\_medium\_type
		- Set up to suit the process conditions. If Special-Parameter adjustment has been utilized this parameter cannot be written
	- solids\_medium\_type
		- Set up to suit the process conditions. If Special-Parameter adjustment has been utilized this parameter cannot be written
	- liquids\_vessel\_type
		- Set up to suit the process conditions. If Special-Parameter adjustment has been utilized this parameter cannot be written
	- solids vessel type
		- Set up to suit the process conditions. If Special-Parameter adjustment has been utilized this parameter cannot be written
	- fast level change
		- Set up to suit the process conditions. If Special-Parameter adjustment has been utilized this parameter cannot be written
	- first\_echo\_factor
		- Set up to suit the process conditions
	- pulse\_velocity\_correction
		- Set up to suit the process conditions
	- echo quality
		- Signal/Noise ratio
	- empty vessel curve corr dist
	- Distance from the sensor to the product surface. Unit derives from 'Sensor\_range.unit'
	- empty\_vessel\_curve\_corr\_op\_code

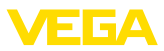

- Update, create new or delete the empty vessel curve
- sound\_velocity
	- Set up to suit the process conditions
- sound velocity unit
	- Unit code of 'Sound\_velocity'
- Temperature
	- Process temperature. Selected as input to AIFB by setting 'Channel' = 4. Unit derives from 'Temperature.unit'
- temperature unit
	- Unit code of 'Temperature', 'Max./Min.\_peak\_temperature\_value'
- max\_peak\_temperature\_value
	- Holds the maximum process temperature. Write access resets to current value. Unit derives from 'Temperature.unit'
- min\_peak\_temperature\_value
	- Holds the minimum process temperature. Write access resets to current value. Unit derives from 'Temperature.unit'

## **11.3 Maße**

Die aufgeführten Zeichnungen stellen nur einen Ausschnitt aus den möglichen Prozessanschlüssen dar. Weitere Zeichnungen sind auf [www.vega.com](http://www.vega.com) über den Konfigurator des VEGASON 61 verfügbar.

#### **Kunststoffgehäuse**

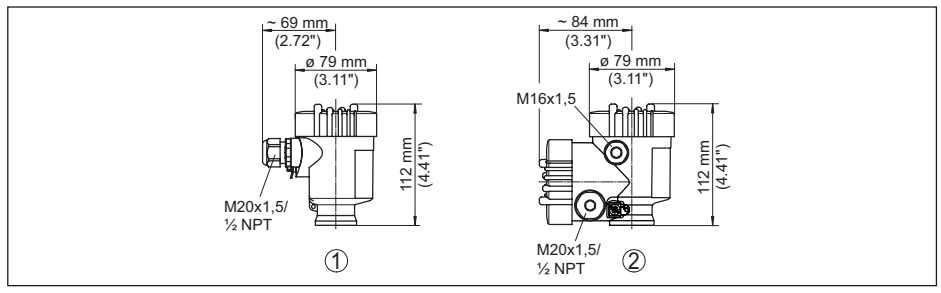

*Abb. 35: Gehäuseausführungen in Schutzart IP66/IP67 (mit eingebautem Anzeige- und Bedienmodul vergrößert sich die Gehäusehöhe um 9 mm/0.35 in)*

- *1 Kunststoff-Einkammer*
- *2 Kunststoff-Zweikammer*

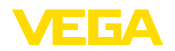

#### **Aluminiumgehäuse**

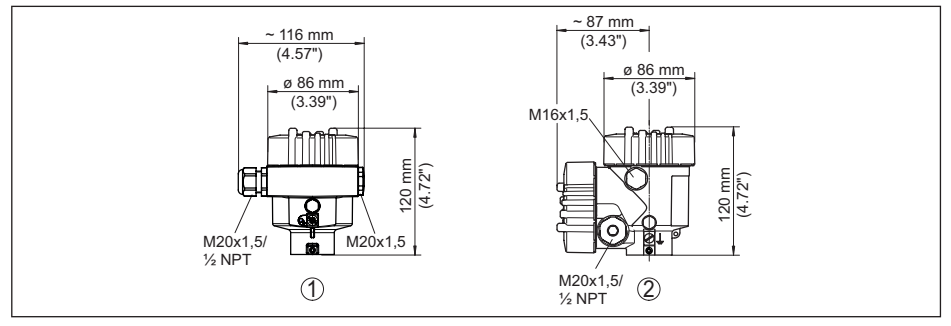

*Abb. 36: Gehäuseausführungen in Schutzart IP66/IP68 (0,2 bar), (mit eingebautem Anzeige- und Bedienmodul vergrößert sich die Gehäusehöhe um 18 mm/0.71 in)*

- *1 Aluminium-Einkammer*
- *2 Aluminium-Zweikammer*

#### **Aluminiumgehäuse in Schutzart IP66/IP68, 1 bar**

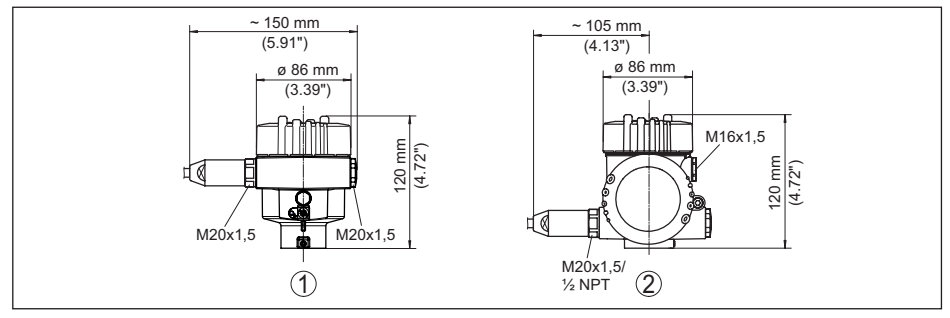

*Abb. 37: Gehäuseausführungen in Schutzart IP66/IP68 (1 bar), (mit eingebautem Anzeige- und Bedienmodul vergrößert sich die Gehäusehöhe um 18 mm/0.71 in)*

- *1 Aluminium-Einkammer*
- *2 Aluminium-Zweikammer*

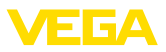

#### **Edelstahlgehäuse**

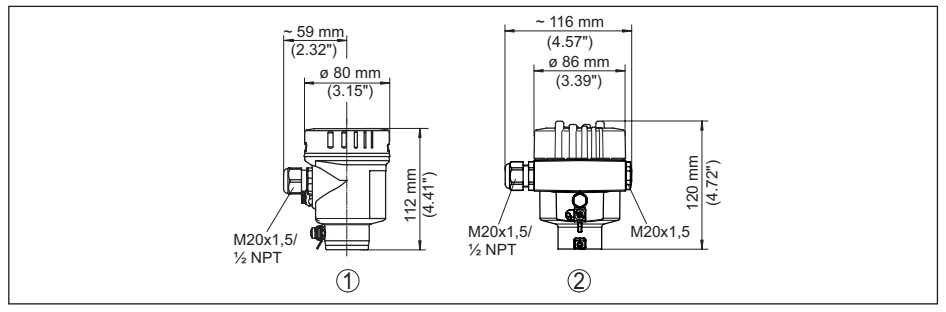

*Abb. 38: Gehäuseausführungen in Schutzart IP66/IP68 (0,2 bar), (mit eingebautem Anzeige- und Bedienmodul vergrößert sich die Gehäusehöhe um 18 mm/0.71 in)*

- *1 Edelstahl-Einkammer (elektropoliert)*
- *2 Edelstahl-Einkammer (Feinguss)*

#### **Edelstahlgehäuse in Schutzart IP66/IP68, 1 bar**

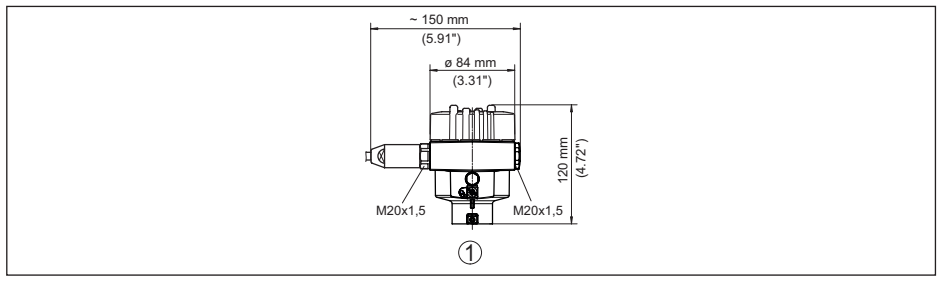

*Abb. 39: Gehäuseausführungen in Schutzart IP66/IP68 (1 bar), (mit eingebautem Anzeige- und Bedienmodul vergrößert sich die Gehäusehöhe um 18 mm/0.71 in)*

*1 Edelstahl-Einkammer (Feinguss)*

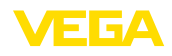

#### **VEGASON 61**

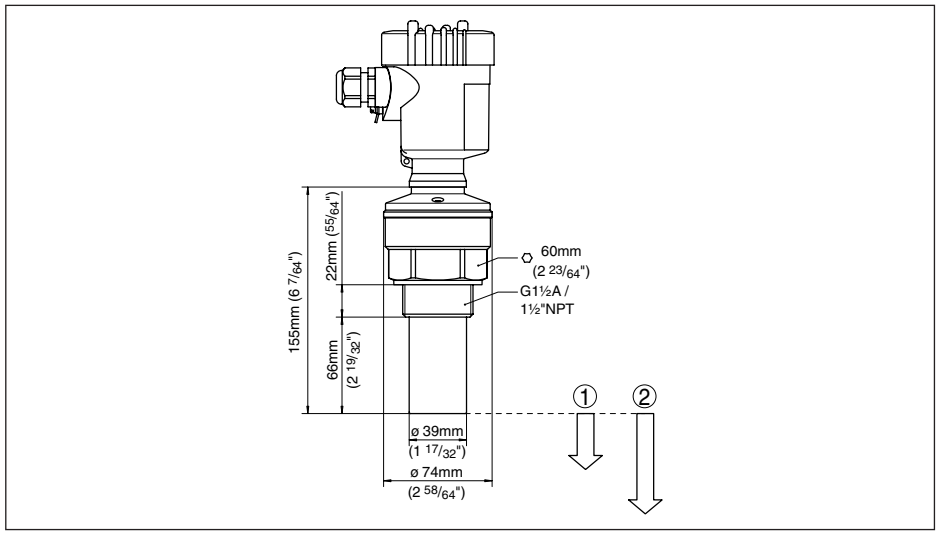

*Abb. 40: VEGASON 61*

- *1 Blockdistanz: 0,25 m (0.82 ft)*
- *2 Messbereich: bei Flüssigkeiten bis 5 m (16.4 ft), bei Schüttgütern bis 2 m (6.562 ft)*

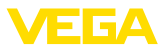

## **11.4 Gewerbliche Schutzrechte**

VEGA product lines are global protected by industrial property rights. Further information see [www.vega.com.](http://www.vega.com)

VEGA Produktfamilien sind weltweit geschützt durch gewerbliche Schutzrechte.

Nähere Informationen unter [www.vega.com.](http://www.vega.com)

Les lignes de produits VEGA sont globalement protégées par des droits de propriété intellectuelle. Pour plus d'informations, on pourra se référer au site [www.vega.com](http://www.vega.com).

VEGA lineas de productos están protegidas por los derechos en el campo de la propiedad industrial. Para mayor información revise la pagina web [www.vega.com](http://www.vega.com).

Линии продукции фирмы ВЕГА защищаются по всему миру правами на интеллектуальную собственность. Дальнейшую информацию смотрите на сайте [www.vega.com.](http://www.vega.com)

VEGA系列产品在全球享有知识产权保护。

进一步信息请参见网站<[www.vega.com](http://www.vega.com)。

## **11.5 Warenzeichen**

Alle verwendeten Marken sowie Handels- und Firmennamen sind Eigentum ihrer rechtmäßigen Eigentümer/Urheber.

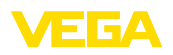

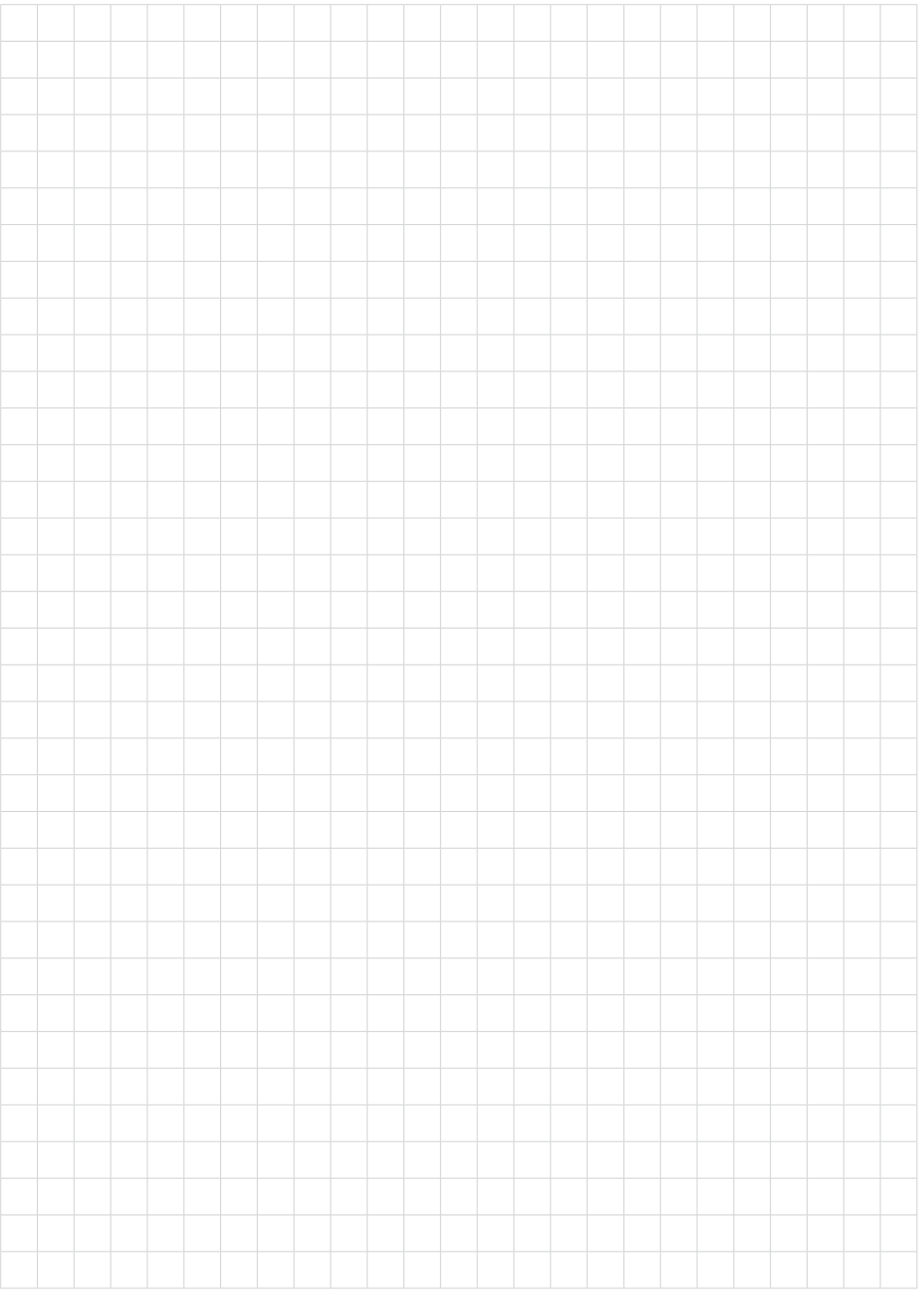

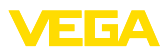

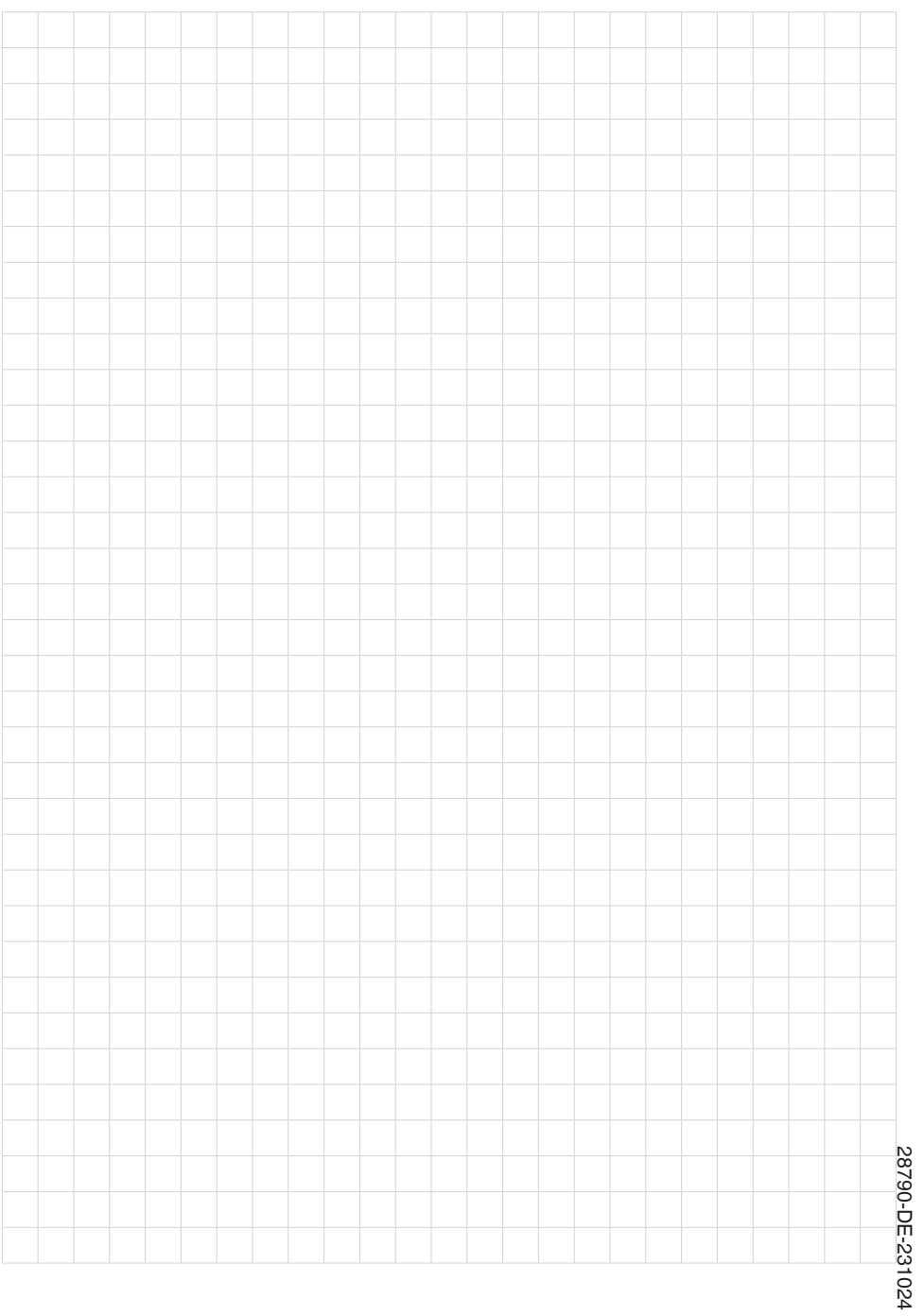

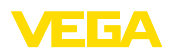

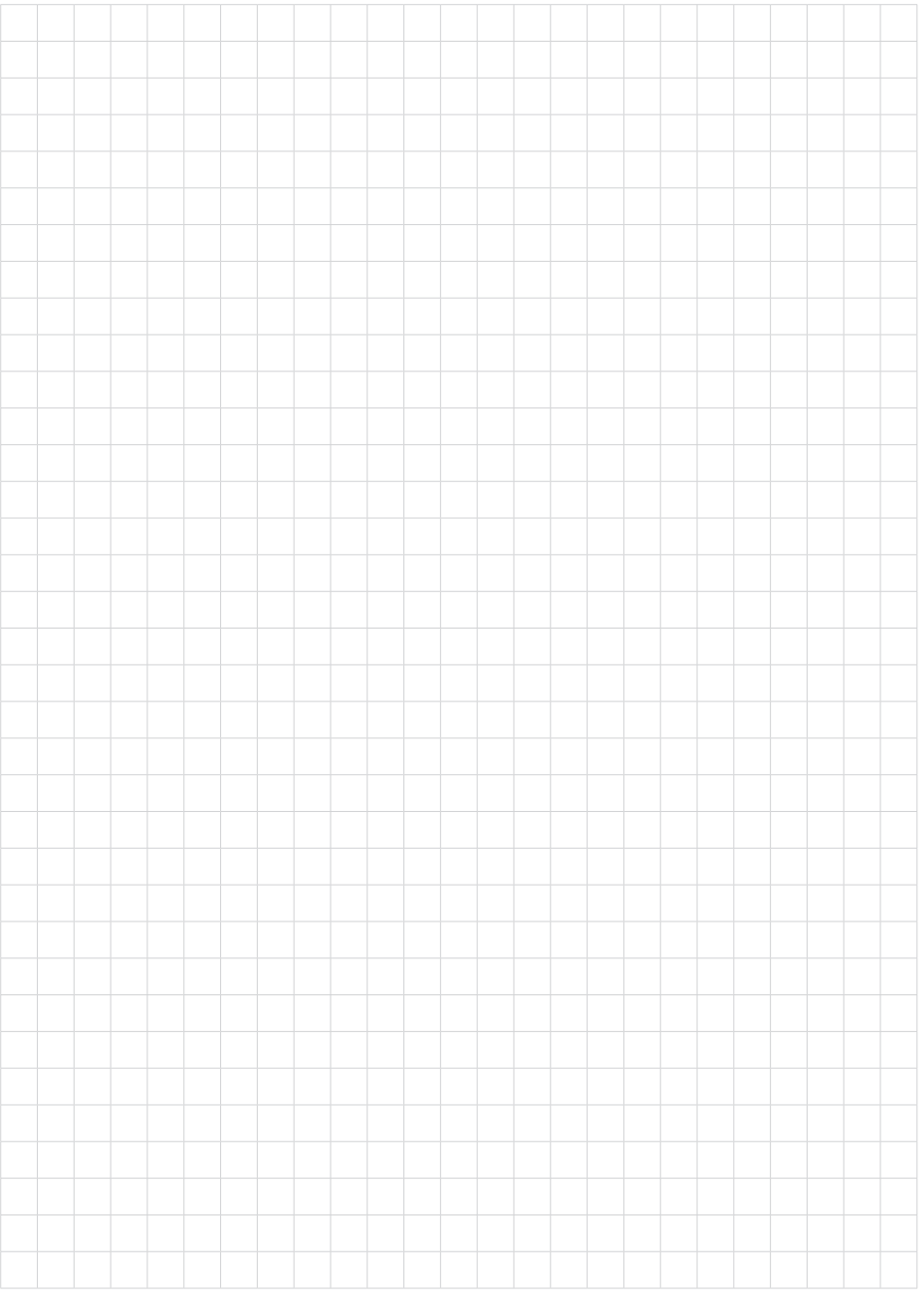

Druckdatum:

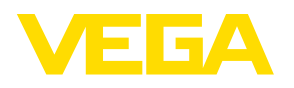

Die Angaben über Lieferumfang, Anwendung, Einsatz und Betriebsbedingungen der Sensoren und Auswertsysteme entsprechen den zum Zeitpunkt der Drucklegung vorhandenen Kenntnissen. Änderungen vorbehalten

© VEGA Grieshaber KG, Schiltach/Germany 2023

 $\epsilon$ 

VEGA Grieshaber KG Am Hohenstein 113 77761 Schiltach Deutschland

Telefon +49 7836 50-0 E-Mail: info.de@vega.com www.vega.com